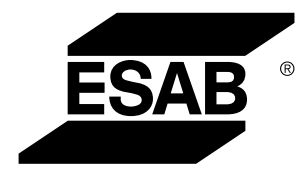

**Aristo® U6** 

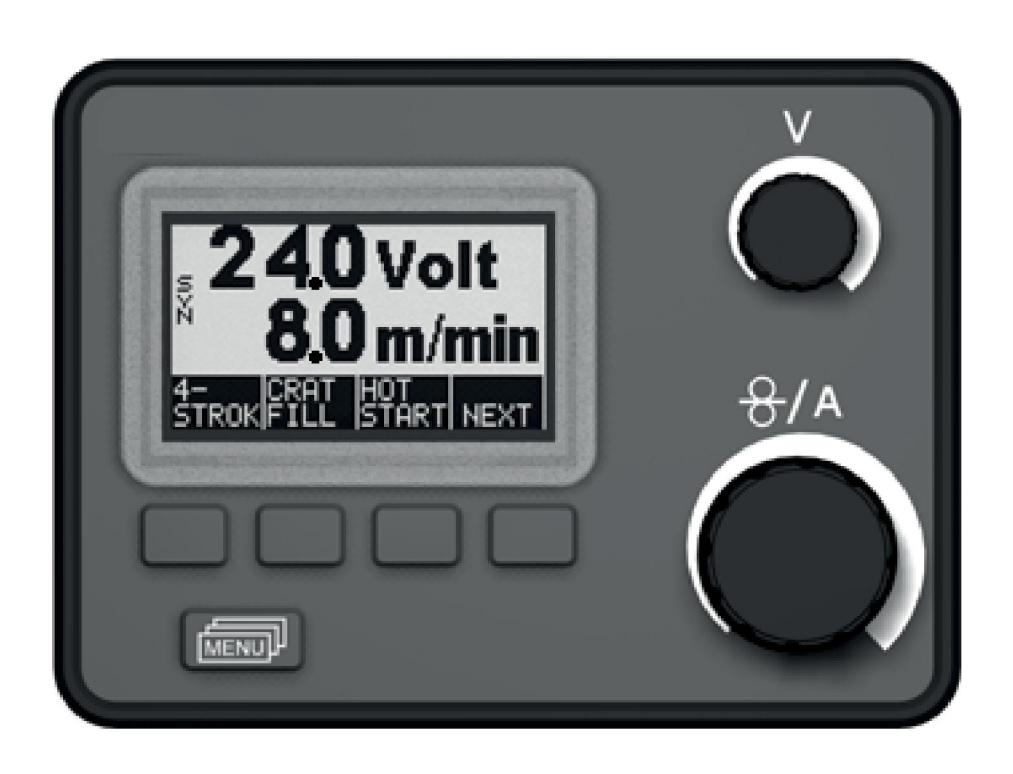

# Istruzioni per l'uso

#### SOMMARIO

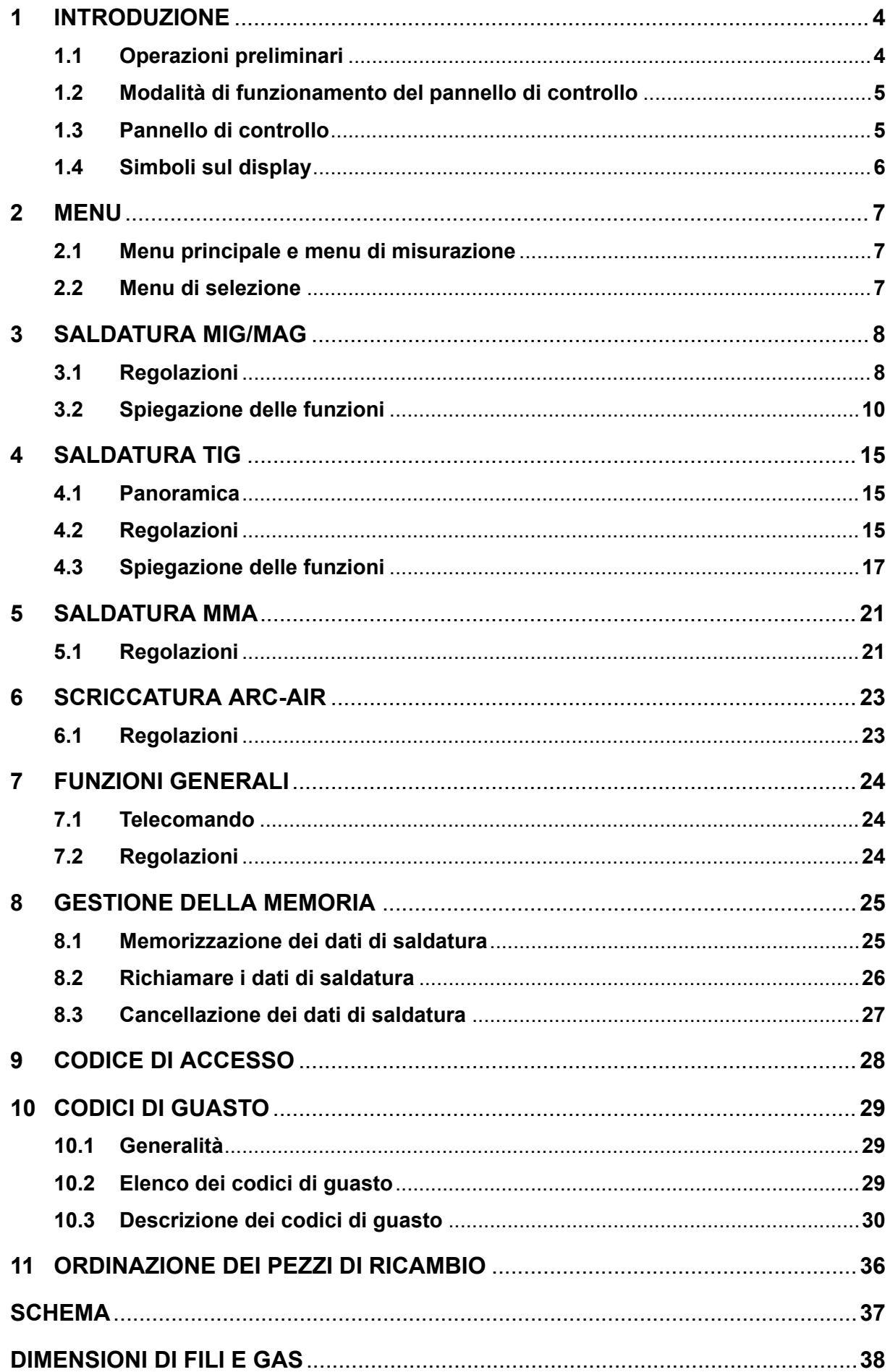

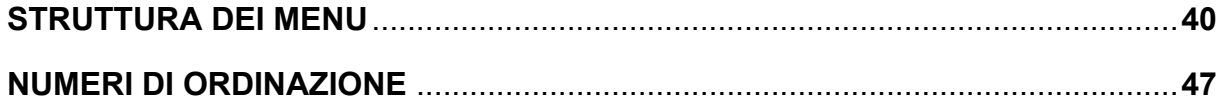

# **1 INTRODUZIONE**

Questo manuale descrive il funzionamento del pannello di controllo **U6**.

Per informazioni generali sul funzionamento, vedere le istruzioni di funzionamento del gruppo trainafilo e del generatore.

Se nel display viene visualizzato questo avviso, significa che il generatore non supporta questa funzione.

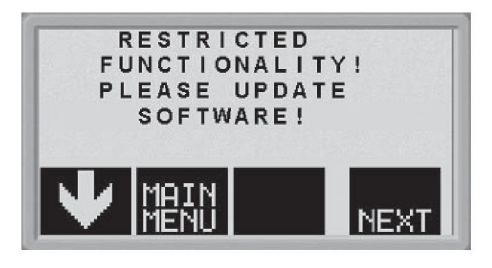

Contattare un tecnico di assistenza ESAB autorizzato per ottenere un software aggiornato.

# **1.1 Operazioni preliminari**

Quando si attiva il generatore per la prima volta, sul display compare il menu.

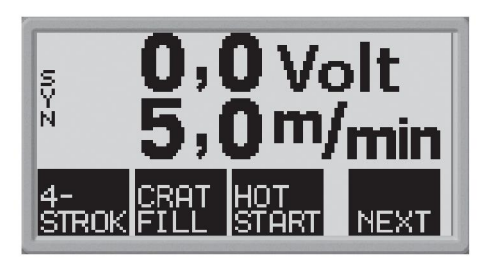

Al momento della consegna, la lingua impostata per il pannello di controllo e il display è l'inglese. Nel pannello di controllo sono memorizzate 14 lingue: selezionare come segue quella desiderata.

Premere **MENULL** per portarsi sul primo menu di selezione.

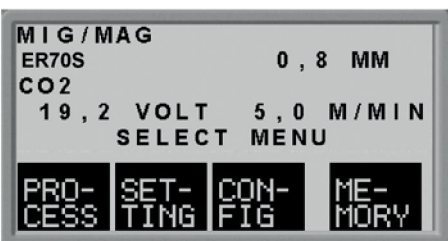

**Premere PIG per portarsi sul menu di configurazione.** 

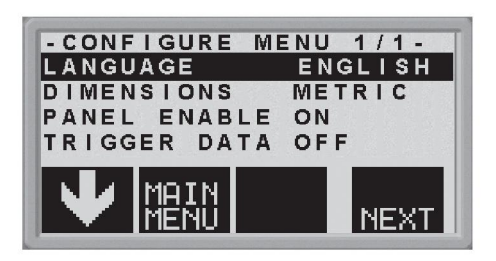

Premere **NEXT** (vale a dire il tasto software situato sulla destra sotto il display) fino a quando sul display viene visualizzata la lingua desiderata.

# **1.2 Modalità di funzionamento del pannello di controllo**

Il pannello di controllo può essere suddiviso in due unità: la memoria principale e la memoria dei dati di saldatura.

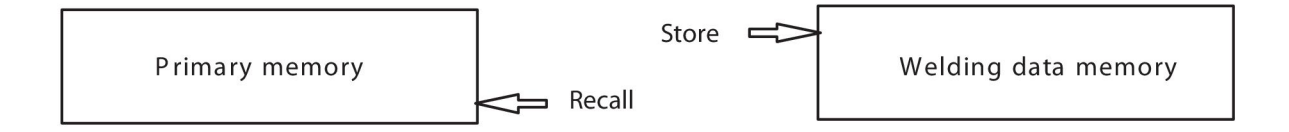

Nella memoria principale viene creato un set completo di regolazioni per i dati di saldatura che possono essere memorizzati nella memoria dei dati di saldatura.

Durante la saldatura il processo viene sempre controllato dai dati contenuti nella memoria principale. È quindi possibile richiamare le regolazioni dei dati di saldatura dalla memoria dei dati di saldatura alla memoria principale.

Si noti che la memoria principale contiene sempre le regolazioni più recenti dei dati di saldatura. Questi dati possono essere richiamati dalla memoria dei dati di saldatura oppure modificati singolarmente. In altre parole la memoria principale non è mai vuota o "ripristinata".

# **1.3 Pannello di controllo**

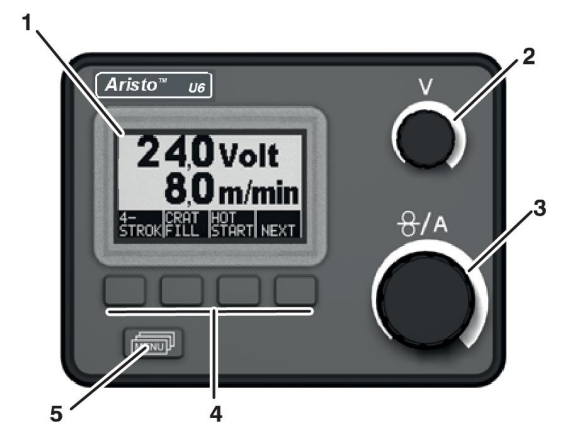

- 1. Display
- 2. Manopola per la regolazione della tensione
- 3. Manopola per la regolazione della velocità trainafilo e della corrente
- 4. Tasti software (tasti funzione)
- 5. Tasto MENU

### **Tasti software**

La funzione di questi tasti (vale a dire l'effetto dell'azionamento di ciascuno di essi) varia a seconda del sottomenu visualizzato sul display. La funzione specifica di ciascun tasto è indicata dal testo contenuto nell'ultima linea alla base del display, in corrispondenza ai tasti. (La presenza di un punto bianco a fianco al testo indica che il tasto è attivo.)

### **Tasto MENU**

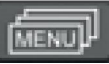

Questo tasto consente di accedere al menu di selezione (vedere il punto <>) dal menu principale. Se ci si trova in un altro menu, esso riporta indietro di un menu.

# **1.4 Simboli sul display**

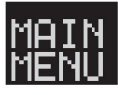

Ritorno al menu principale.

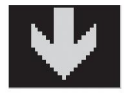

Spostare il cursore verso il basso fino a un nuovo parametro di regolazione.

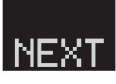

Modificare la funzione nella riga selezionata.

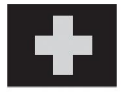

Aumentare il valore.

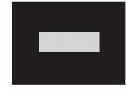

Ridurre il valore.

# **2 MENU**

Il pannello di controllo utilizza vari menu: il menu principale, il menu di misurazione, il menu di selezione, il menu di processo, il menu di configurazione e il menu di memoria. All'avvio, viene inoltre visualizzato un display di avvio contenente informazioni sul tipo di pannello e sulla versione del software in uso.

# **2.1 Menu principale e menu di misurazione**

Il menu principale compare sempre immediatamente dopo l'avvio, e indica i valori impostati. Se quando si dà inizio alla saldatura ci si trova nel menu principale, questo commuta automaticamente per mostrare i valori misurati (menu di misurazione). I valori misurati rimangono visualizzati fino al termine della saldatura.

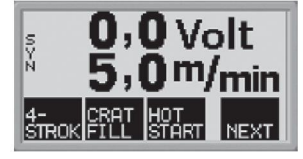

È possibile accedere ad altri menu senza perdere i valori misurati.

I valori di regolazione vengono visualizzati al posto di quelli di misurazione soltanto quando si ruota la manopola o quando si modifica il metodo di saldatura.

# **2.2 Menu di selezione**

Il menu di selezione serve per selezionare il livello di menu successivo cui si desidera accedere, vale a dire i menu di processo, di regolazione, di configurazione o di memoria.

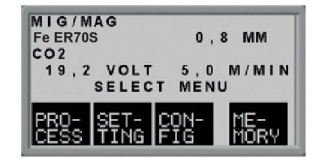

Utilizzare questo menu per modificare il processo di saldatura, il tipo di materiale e così via.

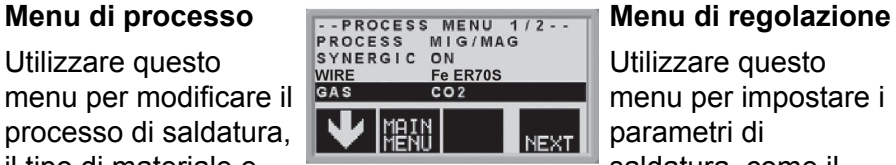

Utilizzare questo menu per impostare i parametri di saldatura, come il preflussaggio del gas, il tempo di Hot start, il tempo di riempimento dei crateri e così via.

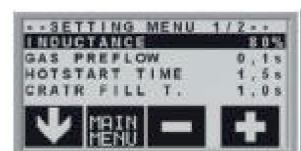

#### **Menu di configurazione**

Utilizzare questo menu per modificare la lingua, le unità di misura e così via.

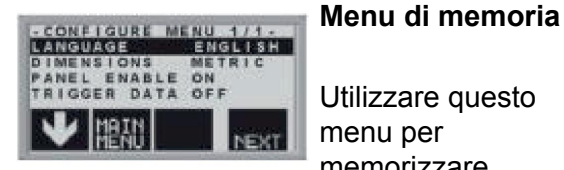

Utilizzare questo menu per memorizzare, richiamare e/o cancellare i dati di regolazione della saldatura memorizzati. Sono disponibili dieci posizioni di memorizzazione dei dati di saldatura.

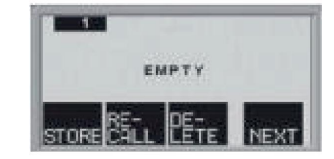

# **3 SALDATURA MIG/MAG**

Nella saldatura MIG/MAG, l'arco provoca la fusione di un filo di apporto (l'elettrodo) che viene introdotto in continuazione nella saldatura, mentre la zona di fusione è protetta da un gas di protezione.

La corrente a impulsi influisce sul trasferimento delle goccioline fuse dal filo, producendo un arco stabile e privo di gocce di saldatura anche a bassi valori di saldatura.

## **3.1 Regolazioni**

#### **Saldatura MIG/MAG senza impulsi**

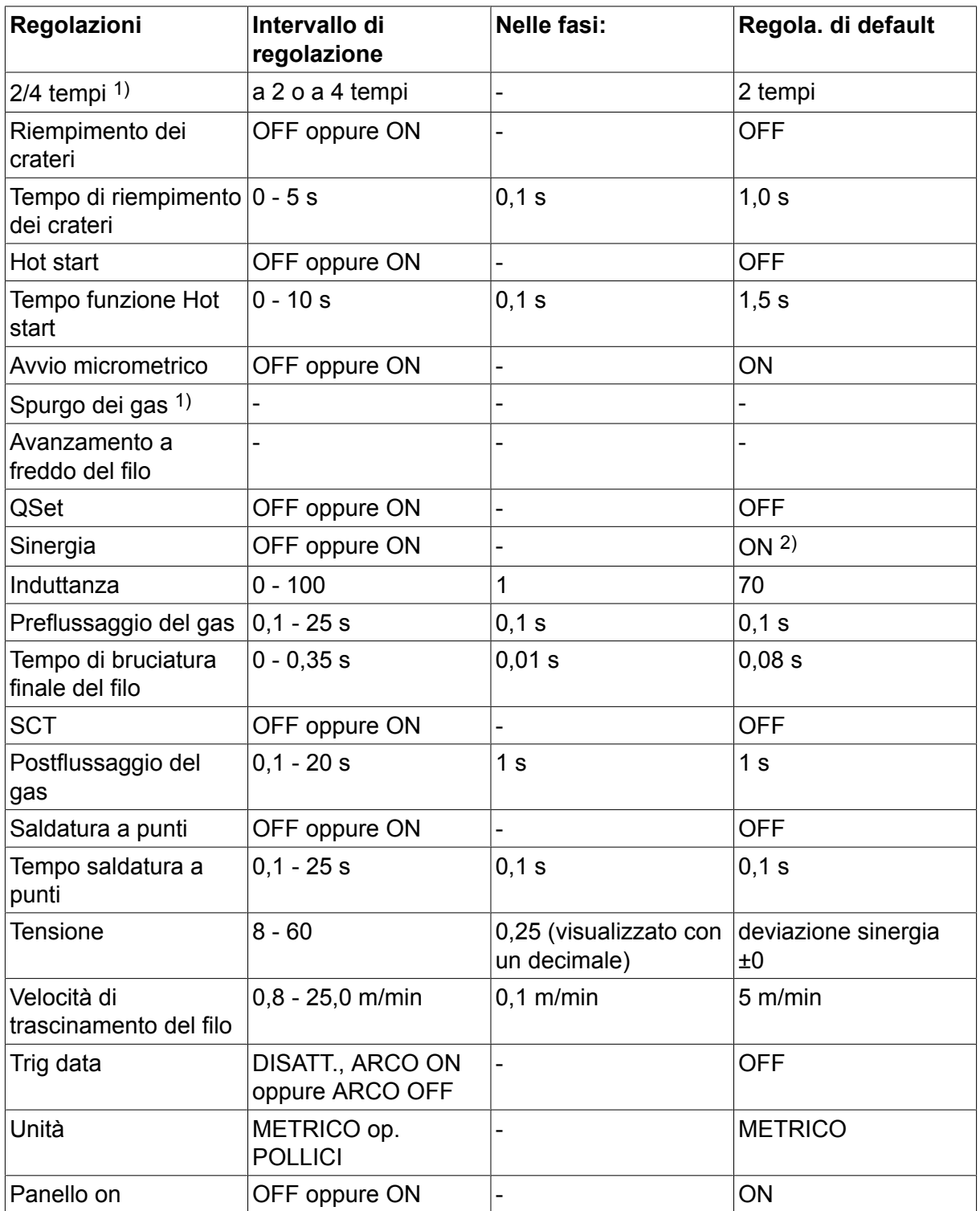

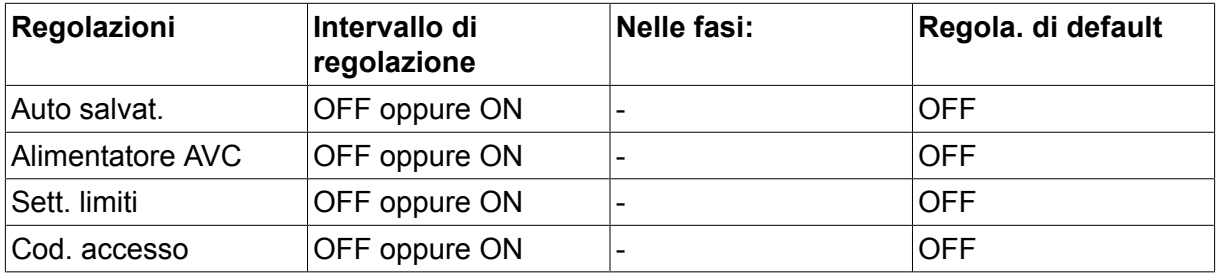

1) Queste funzioni non possono essere modificate durante la saldatura.

2) Curva della sinergia alla consegna: filo massiccio (ER70S), gas di protezione CO2 con filo da 0,8 mm.

### **Saldatura MIG/MAG a impulsi**

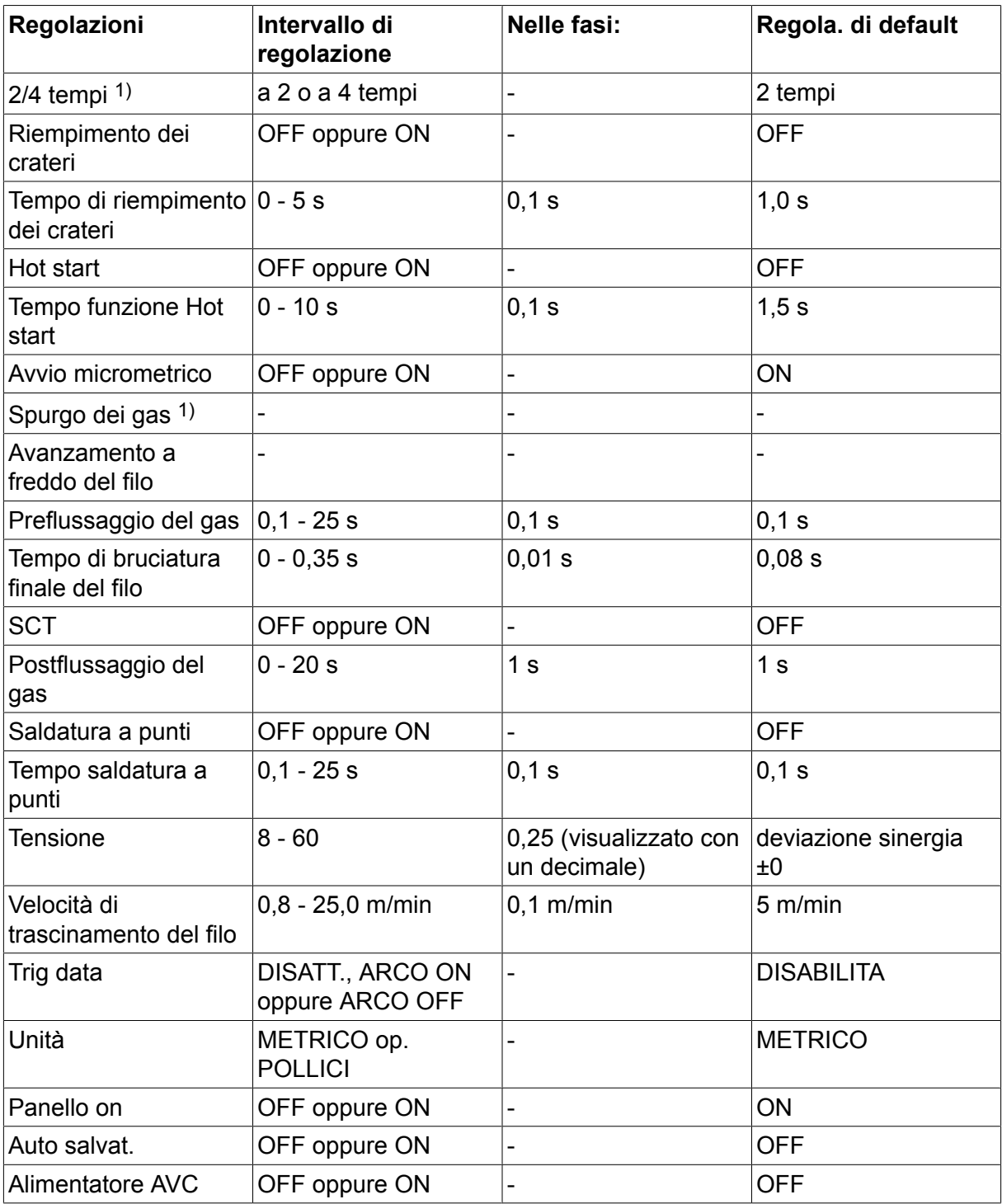

#### 3 SALDATURA MIG/MAG

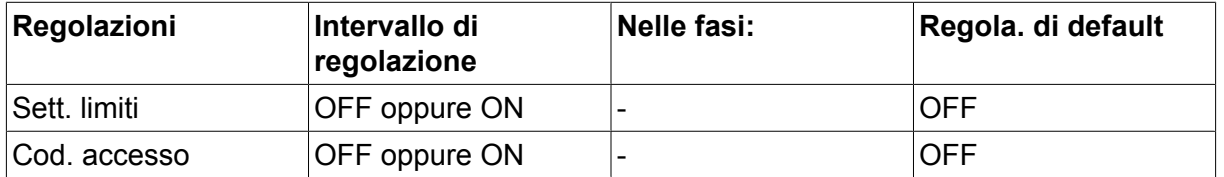

1) Queste funzioni non possono essere modificate durante la saldatura.

# **3.2 Spiegazione delle funzioni**

#### **2 tempi**

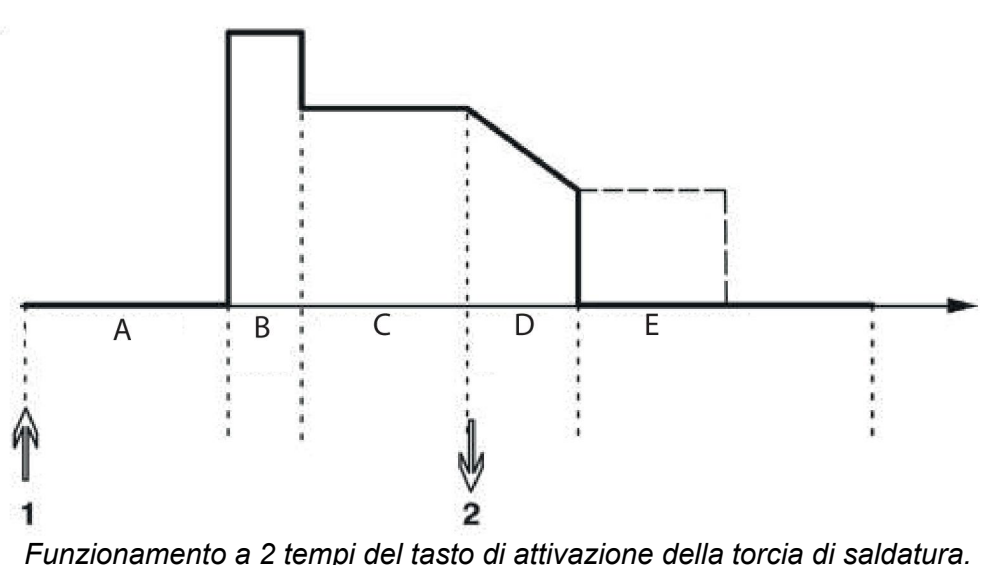

 $A$  = Preflusso del  $B$  = Hot start gas B = Hot start C = Saldatura D = Riempimento E = Postflusso crateri del gas

Nel modo di comando a **2 tempi**, premendo il grilletto della torcia saldatrice si attiva il preflussaggio del gas (se utilizzato) (1) e si innesca l'arco. Rilasciando il grilletto (2) si avvia il riempimento dei crateri (se in funzione), si estingue l'arco e si avvia il postflussaggio dei gas (se in uso).

**NOTA BENE:** Se si preme nuovamente il grilletto della torcia saldatrice durante il tempo di riempimento dei crateri, è possibile proseguire la saldatura per il tempo necessario (mostrato dalla linea tratteggiata) utilizzando i valori di riempimento dei crateri. Per interrompere il

riempimento dei crateri, si può anche premere rapidamente e rilasciare il grilletto mentre il riempimento dei crateri è in corso.

- Attivazione dei 2 tempi eseguita nel *menu principale*.

#### **4 tempi**

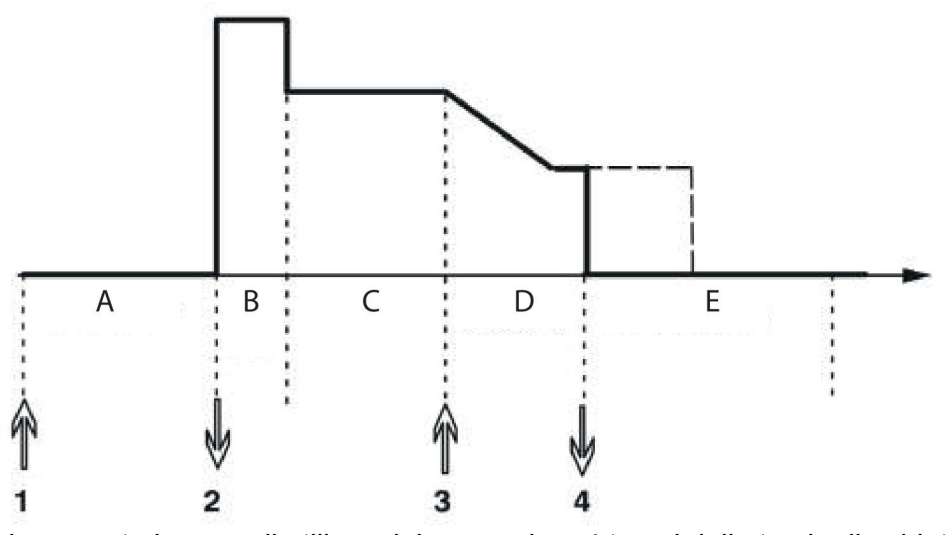

*Funzionamento in caso di utilizzo del comando a 4 tempi della torcia di saldatura.*

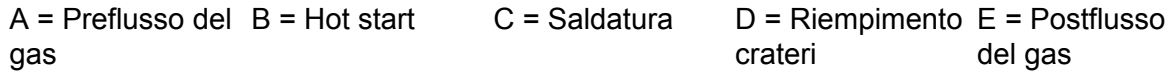

Nel modo di comando a **4 tempi**, premendo il grilletto della torcia saldatrice si attiva il preflussaggio del gas (1). Rilasciando il grilletto (2) si attiva il processo di saldatura. Al termine del processo di saldatura, premere ancora il grilletto (3), per dare inizio al riempimento dei crateri (se in funzione) e per ridurre i valori di saldatura. Rilasciando nuovamente il grilletto (4), si estingue l'arco e si avvia il postflussaggio del gas (se in uso).

**NOTA BENE:** il riempimento dei crateri si ferma quando si rilascia il grilletto. Tenendo premuto il tasto, si prosegue la saldatura con valori inferiori della funzione di riempimento dei crateri (linea tratteggiata).

- Attivazione dei 4 tempi eseguita nel *menu principale*.

#### **Riempimento dei crateri**

Il riempimento dei crateri evita la porosità, la criccatura termica e la formazione di crateri nel pezzo da saldare al termine della saldatura.

- Regolazione del tempo di riempimento crateri eseguita *menu di regolazione*.

#### **Hot start**

La funzione Hot start aumenta la corrente di saldatura per un intervallo di tempo regolabile all'inizio del processo di saldatura, riducendo il rischio di una scarsa fusione all'inizio della saldatura.

- Regolazione del tempo di funzione Hot start eseguita nel *menu di regolazione*.

#### **Avvio micrometrico**

La funzione di avvio micrometrico riduce la velocità iniziale di avanzamento del filo al 50 % del valore impostato, fino a quando il filo entra in contatto con il pezzo da saldare.

- Attivazione dell'avvio micrometrico eseguita nel *menu principale*.

#### **Spurgo dei gas**

La funzione di spurgo dei gas serve per misurare la portata del flusso di gas o per spurgare i tubi flessibili del gas dall'aria o dall'umidità prima di dare inizio alla saldatura. Esso prosegue fintantoché si tiene premuto il tasto, bloccando l'applicazione della tensione e l'avvio del trainafilo.

- Attivazione dello spurgo dei gas eseguita nel *menu principale*.

#### **Avanzamento a freddo del filo (avanzamento del filo)**

L'avanzamento a freddo del filo serve per fare avanzare il filo senza attivare l'arco. Il filo viene fatto avanzare fintantoché si tiene premuto il tasto.

- Attivazione dell'avanzamento a freddo del filo eseguita nel *menu principale*.

#### **QSet™**

QSet™ viene utilizzato per facilitare la regolazione dei parametri di saldatura.

- Ruotando la manopola in senso orario, si aumenta (+) la lunghezza dell'arco.
- Ruotando la manopola in senso antiorario, si riduce (-) la lunghezza dell'arco.

#### ARCO CORTO

La prima volta che si avvia la saldatura con un tipo di filo / gas, QSet™ definisce automaticamente tutti i parametri di saldatura necessari. Dopodiché, QSet™ memorizza tutti i dati per produrre una buona saldatura. La tensione verrà automaticamente adeguata ai cambiamenti della velocità di avanzamento del filo.

#### ARCO A SPRUZZO

Quando ci si avvicina all'area di arco a spruzzo, il valore per QSet™ deve essere aumentato. Disattivare la funzione Qset™ quando si salda con arco a spruzzo puro. Tutte le regolazioni sono determinate da Qset™, ad eccezione della tensione che deve essere regolata.

**Raccomandazioni:** Eseguire la prima saldatura (6 secondi) con QSet™ su un pezzo di prova per ottenere tutti i dati corretti.

> **NOTA:** Non è possibile attivare contemporaneamente le funzioni QSet e sinergia.

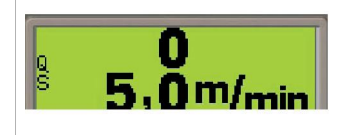

- Attivazione di QSet eseguita nel *menu di processo*.

#### **Sinergia**

Per garantire la stabilità dell'arco, per ciascuna combinazione di tipo di filo, diametro del filo e miscela di gas è richiesta una relazione specifica fra la velocità di trascinamento del filo e la tensione (lunghezza dell'arco). La tensione (lunghezza) dell'arco viene controllata automaticamente in base alla curva di sinergia preprogrammata selezionata dall'operatore, semplificando notevolmente l'identificazione dei parametri per una saldatura ottimale. La relazione fra la velocità di trascinamento del filo e gli altri parametri è indicata con il termine di caratteristica o curva di sinergia.

Sinergia ON: il menu principale visualizza l'impostazione dell'alimentazione del filo e anche la deviazione positiva e negativa dalla tensione della curva di sinergia.

La deviazione positiva viene visualizzata con una barra sopra SIN, mentre quella negativa con un barra sotto SIN.

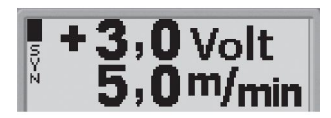

#### 3 SALDATURA MIG/MAG

Sinergia OFF: il menu principale visualizza il valore impostato per la tensione e l'alimentazione del filo.

- Attivazione della sinergia eseguita nel *menu di processo*.

*Pacchetto della curva di sinergia*

Il pacchetto della curva di sinergia fornito insieme alla macchina è denominato "**Standard** synergic lines" e comprende le 33 le più utilizzate curve di sinergia.

È inoltre possibile ordinare altri pacchetti di curve di sinergia, che devono però essere installati dai tecnici di assistenza autorizzati dalla ESAB.

#### **Induttanza**

Un'induttanza più elevata genera un maggior flusso di saldatura e meno gocce. Un'induttanza inferiore produce una rumorosità superiore ma un arco stabile e concentrato.

- Attivazione dell'induttanza eseguita nel *menu di regolazione*.

#### **Preflussaggio del gas**

Il tempo di preflussaggio del gas indica la durata del flusso del gas di protezione prima dell'innesco dell'arco.

- Regolazione del tempo di preflussaggio del gas eseguito nel *menu di regolazione*.

#### **Tempo di bruciatura finale del filo**

Il tempo di bruciatura finale del filo definisce il ritardo fra il momento in cui il gruppo trainafilo inizia a frenare il filo e quello in cui il generatore disattiva la corrente di saldatura. Se il tempo di bruciatura finale del filo è troppo breve, al termine della saldatura rimane un lungo tratto di filo di apporto sporgente, che rischia di indurirsi nel bagno di saldatura che si sta solidificando. D'altro canto, se il tempo di bruciatura finale del filo è troppo lungo, la parte sporgente può ridursi in misura tale da comportare, all'avvio della saldatura successiva, il rischio di fuoriuscita dell'arco dalla punta di contatto della torcia saldatrice.

- Regolazione del tempo di bruciatura finale del filo eseguita nel *menu di regolazione*.

#### **SCT**

La funzione SCT causa piccoli cortocircuiti ripetuti al termine della saldatura, fino al completo arresto dell'alimentazione del filo e all'interruzione del contatto con il pezzo da saldare.

#### **Postflussaggio del gas**

La funzione di postflussaggio del gas controlla la durata del flusso del gas protettivo dopo l'estinzione dell'arco.

- Regolazione del tempo di postflussaggio del gas eseguito nel *menu di regolazione*.

#### **Modifica dei valori di attivazione**

Utilizzando questa funzione è possibile passare a varie alternative preregolate dei dati di saldatura facendo doppio clic sul grilletto della pistola saldatrice.

Il passaggio avviene fra le locazioni di memoria 1, 2 e 3, vedere il capitolo "GESTIONE MEMORIA". Se non ci sono dati presenti nella locazione di memoria 2, il passaggio avviene fra le locazioni 1 e 3.

ARCO ON - Il passaggio tra le locazioni di memoria può essere effettuato **prima**, **dopo** o **durante** la saldatura.

ARCO OFF - Il passaggio tra le locazioni di memoria può essere effettuato solo **prima** o **dopo** la saldatura.

- Attivazione del passaggio ai valori di attivazione eseguito nel *menu di configurazione*.

#### **Alimentatore AVC**

Attivando questa funzione è possibile usare un alimentatore AVC (Arc Voltage Controlled, per la regolazione della tensione dell'arco) oppure un alimentatore Off-The-Arc (arco spento), nel caso in cui la tensione dell'arco dal generatore venga utilizzata per l'alimentazione.

- Attivazione dell'alimentatore AVC eseguita nel *menu di processo*.

#### **Saldatura a punti**

Selezionare la saldatura a punti quando si desidera saldare in questo modo lamiere metalliche sottili.

- L'attivazione e la regolazione della saldatura a punti vengono effettuate nel *menu di regolazione*.

#### **Tensione**

Una tensione superiore fornisce un arco più lungo, dando luogo a un bagno di saldatura più caldo e più ampio.

Indipendentemente dal tipo di menu visualizzato, è sempre possibile modificare il valore di regolazione della tensione. Questo valore viene visualizzato nel menu principale o nel menu di selezione.

#### **Velocità di trascinamento del filo**

La velocità di trascinamento del filo corrisponde alla velocità di apporto del filo, misurata in m/min.

Indipendentemente dal tipo di menu visualizzato, è sempre possibile modificare il valore di regolazione della velocità di alimentazione filo. Questo valore viene visualizzato nel menu principale o nel menu di selezione.

# **4 SALDATURA TIG**

### **4.1 Panoramica**

La saldatura TIG impiega un elettrodo di tungsteno resistente alla fusione, dal quale origina l'arco che fonde il pezzo da saldare. Il bagno di saldatura fuso e l'elettrodo di tungsteno sono protetti mediante un gas di protezione.

Per un migliore controllo del bagno di saldatura e della solidificazione, si utilizzano impulsi. La frequenza degli impulsi è sufficientemente bassa da consentire a una parte del bagno di saldatura di iniziare a solidificare fra un impulso e quello successivo. Esistono quattro parametri controllabili degli impulsi: la durata, la durata della corrente di fondo e le correnti di impulso e di fondo.

# **4.2 Regolazioni**

#### **Saldatura TIG senza impulsi**

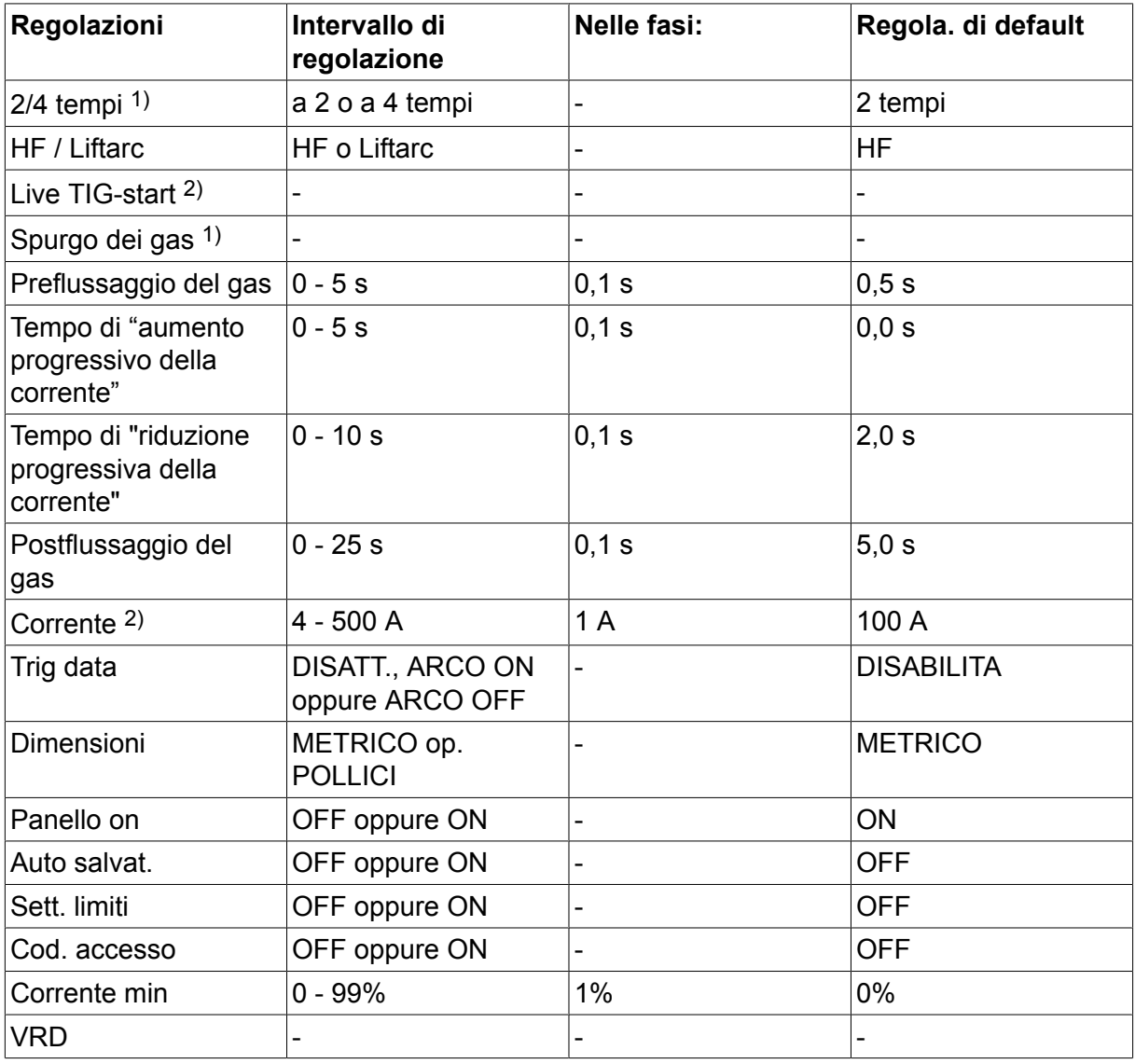

1) Queste funzioni non possono essere modificate durante la saldatura.

2) Live TIG-start/La corrente massima dipende dal tipo di macchina utilizzata.

#### **Saldatura TIG a impulsi**

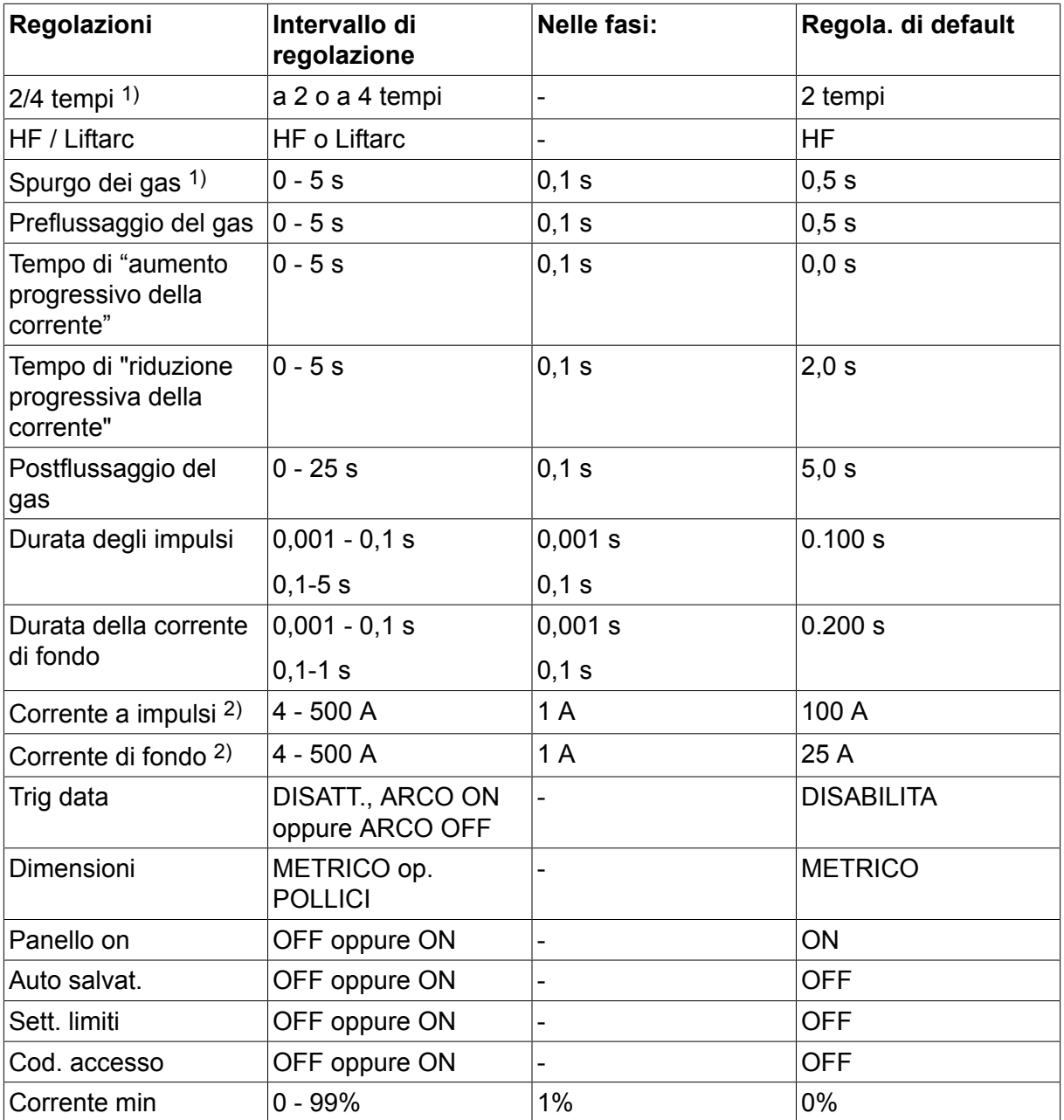

1) Queste funzioni non possono essere modificate durante la saldatura.

2) La corrente massima dipende dal tipo di macchina utilizzata.

# **4.3 Spiegazione delle funzioni**

**2 tempi**

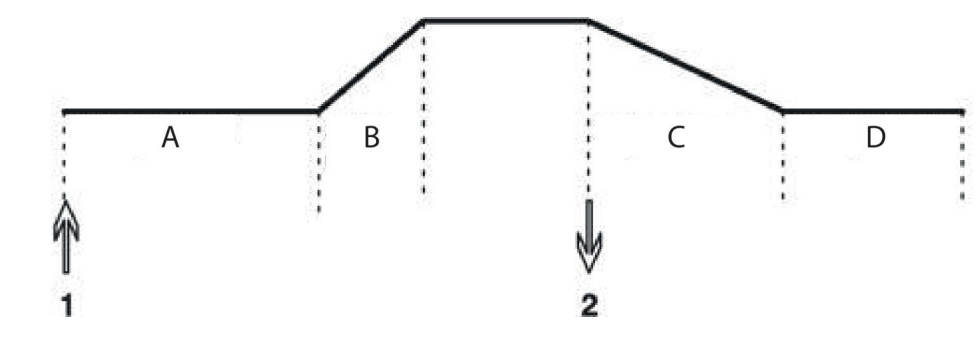

*Funzionamento a 2 tempi del tasto di attivazione della torcia di saldatura.*

 $A =$  Preflusso del gas  $B =$  Aumento progressivo della corrente C = Diminuzione progressiva della corrente D = Postflusso del gas

Nel modo di comando **a 2 tempi**, premendo il tasto di attivazione della torcia di saldatura si attiva il preflussaggio del gas (se utilizzato) e si innesca l'arco (1). La corrente aumenta fino al valore impostato (sotto il controllo della funzione di "aumento progressivo della corrente", se attiva). Rilasciando il tasto di attivazione (2) si riduce la corrente (o si attiva la funzione di "riduzione progressiva della corrente", se in uso) e si estingue l'arco. Se utilizzato, si attiva il postflussaggio del gas.

- Attivazione dei 2 tempi eseguita nel *menu principale*.

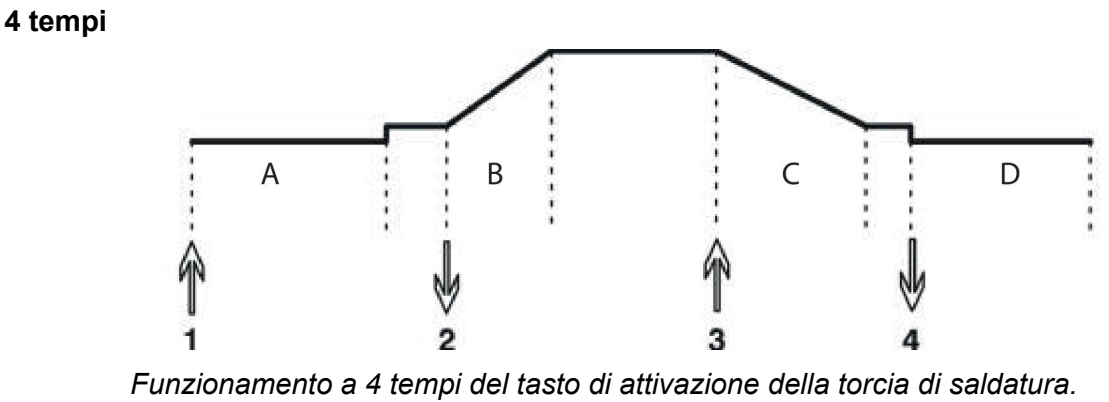

 $A =$  Preflusso del gas  $B =$  Aumento progressivo della corrente C = Diminuzione progressiva della corrente D = Postflusso del gas

#### *Funzionamento a 4 tempi del tasto di attivazione della torcia di saldatura.*

Nel modo di comando **a 4 tempi**, premendo il tasto di attivazione si attiva il preflussaggio del gas (se utilizzato) (1). Una volta concluso il preflussaggio del gas, la corrente sale fino al livello di tolleranza (alcuni ampere) e l'arco viene innescato. Rilasciando il tasto di attivazione (2) si aumenta la corrente fino al valore impostato (con il "tempo di aumento progressivo della corrente", se utilizzato). Al termine del processo di saldatura, l'operatore preme nuovamente il tasto di attivazione (3) per riportare la corrente al livello di tolleranza (con il "tempo di riduzione progressiva della corrente", se utilizzato). Rilasciando nuovamente il tasto di attivazione (4), si estingue l'arco e si avvia il postflussaggio del gas (se utilizzato).

- Attivazione dei 4 tempi eseguita nel *menu principale*.

**HF**

#### 4 SALDATURA TIG

La funzione HF innesca l'arco mediante una scarica elettrica prodotta quando l'elettrodo di tungsteno viene portato entro una certa distanza dal pezzo da saldare.

- Attivazione di HF eseguita nel *menu di processo*.

#### **LiftArc**

La funzione "Lift Arc" innesca l'arco quando l'elettrodo viene portato a contatto con il pezzo da saldare e successivamente allontanato.

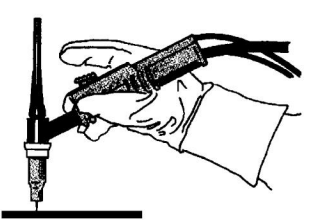

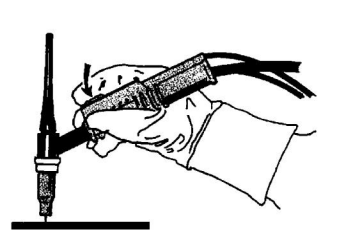

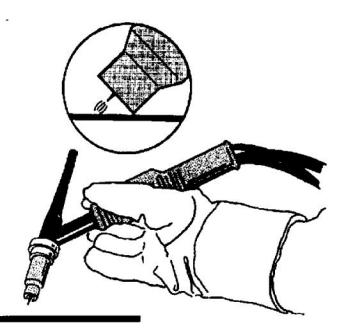

Innesco dell'arco con la funzione LiftArc™:

- 1. l'elettrodo viene portato a contatto con il pezzo da saldare.
- 2. Viene premuto il grilletto e si attiva un flusso di corrente basso.
- 3. L'operatore allontana l'elettrodo dal pezzo da saldare; l'arco si innesca e la corrente aumenta automaticamente fino al valore impostato.

#### **"Live TIG-start"**

La funzione "Live TIG start" innesca l'arco quando l'elettrodo di tungsteno viene portato a contatto con il pezzo da saldare e successivamente allontanato.

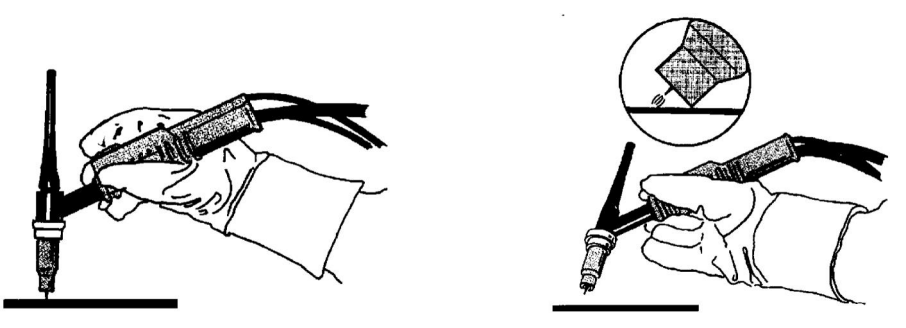

- Attivazione di "Live TIG-start" eseguita nel *menu di processo*.

#### **Spurgo dei gas**

Utilizzare la funzione di spurgo dei gas serve per misurare il flusso del gas o per spurgare i tubi flessibili del gas dall'aria o dall'umidità prima di dare inizio alla saldatura. Lo spurgo prosegue fintantoché si tiene premuto il tasto di attivazione, bloccando il flusso della corrente o l'avvio del trainafilo.

- Spurgo dei gas eseguito nel *menu principale*.

#### **Preflussaggio del gas**

La regolazione del preflussaggio del gas controlla la durata del flusso del gas di protezione prima dell'innesco dell'arco.

- Regolazione del tempo di preflussaggio del gas eseguito nel *menu di regolazione*.

#### **Tempo di aumento progressivo della corrente**

Il termine "tempo di aumento progressivo della corrente" indica che il valore iniziale della corrente dell'arco TIG è basso, ed aumenta gradualmente fino al valore impostato. In tal

#### 4 SALDATURA TIG

modo si produce un riscaldamento graduale dell'elettrodo, consentendo all'operatore di posizionarlo correttamente prima di raggiungere il valore della corrente di saldatura impostato.

- Regolazione del tempo di aumento progressivo della corrente eseguita nel *menu di regolazione*.

#### **Tempo di riduzione progressiva della corrente**

Nella saldatura TIG, la funzione del tempo di riduzione progressiva della corrente viene utilizzata per evitare la formazione di cricche di cratere al termine della saldatura. Essa riduce gradualmente la corrente in un intervallo di tempo regolabile.

- Regolazione del tempo di riduzione progressiva della corrente eseguita nel *menu di regolazione*.

#### **Postflussaggio del gas**

La regolazione del postflussaggio del gas controlla la durata del flusso del gas protettivo dopo l'estinzione dell'arco.

- Regolazione del tempo di postflussaggio del gas eseguito nel *menu di regolazione*.

#### **Durata degli impulsi**

Intervallo di tempo in cui la corrente dell'impulso è *attiva* durante un ciclo di impulsi.

- Regolazione della durata degli impulsi eseguita nel *menu di regolazione*.

#### **Durata della corrente di fondo**

Intervallo di tempo durante il quale fluisce la corrente di fondo. Unitamente alla durata degli impulsi, essa fornisce la durata totale del ciclo degli impulsi.

- Regolazione della durata della corrente di fondo eseguita nel *menu di regolazione*.

#### **Corrente di fondo**

Si tratta del valore inferiore di corrente utilizzato durante la saldatura con corrente a impulsi.

- Regolazione della corrente di fondo eseguita nel *menu di regolazione*.

#### **Corrente a impulsi**

Si tratta del valore superiore di corrente utilizzato durante la saldatura con corrente a impulsi.

Indipendentemente dal tipo di menu visualizzato, è possibile modificare il valore di regolazione della corrente a impulsi. Il valore viene visualizzato nel *menu principale*, nel *menu di selezione* o nel *menu di regolazione*.

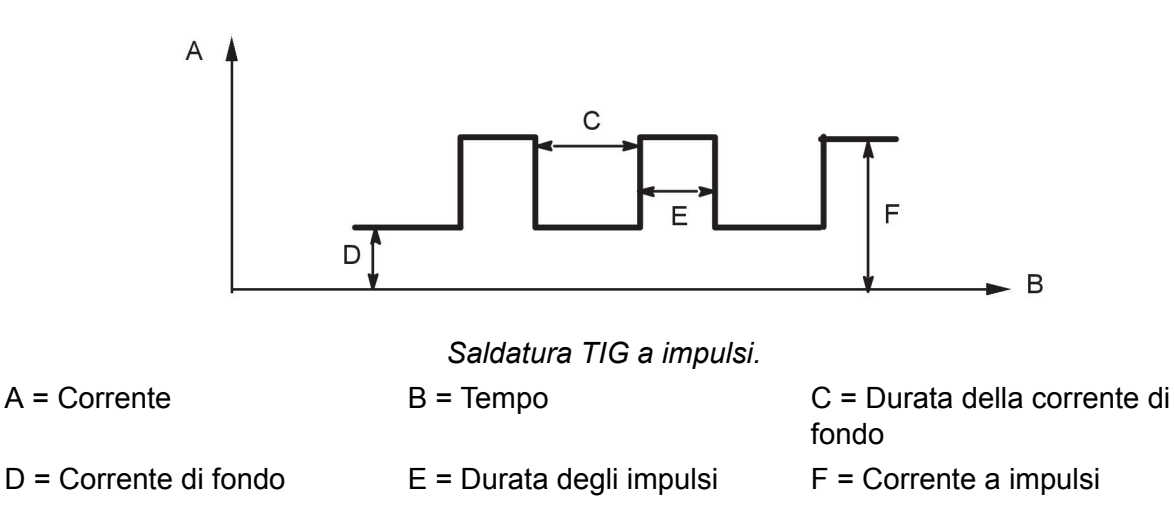

#### **Corrente**

Una corrente superiore produce una più ampia e profonda penetrazione nel pezzo da lavorare.

Indipendentemente dal tipo di menu visualizzato, è possibile modificare il valore di regolazione della corrente. Questo valore viene visualizzato nel *menu principale* o nel *menu di selezione*.

#### **Modifica dei valori di attivazione**

Utilizzando questa funzione è possibile passare a varie alternative preregolate dei dati di saldatura facendo doppio clic sul grilletto della pistola saldatrice.

Il passaggio avviene fra le locazioni di memoria 1, 2 e 3, vedere il capitolo "GESTIONE MEMORIA". Se non ci sono dati presenti nella locazione di memoria 2, il passaggio avviene fra le locazioni 1 e 3.

ARCO ON - Il passaggio tra le locazioni di memoria può essere effettuato **prima**, **dopo** o **durante** la saldatura.

ARCO OFF - Il passaggio tra le locazioni di memoria può essere effettuato solo **prima** o **dopo** la saldatura.

- Attivazione del passaggio ai valori di attivazione eseguito nel *menu di configurazione*.

#### **Corrente min (Remote min)**

Utilizzata per impostare la corrente minima per il telecomando. Se la corrente max è 100 A e quella min deve essere di 50 A, impostare la corrente min a 50%. Se la corrente max è 100 A e quella min deve essere di 90 A, impostare la corrente min a 90%.

- Attivazione della corrente min eseguita nel *menu di regolazione*.

#### **VRD (Voltage Reduction Device, dispositivo di riduzione della tensione)**

La funzione VRD assicura che la tensione a circuito aperto non superi 35 V quando non si effettua alcuna saldatura. Ciò viene indicato dalla visualizzazione dell'icona per la funzione VRD; consultare l'immagine.

Quando il sistema rileva l'inizio della saldatura, la funzione VRD si blocca.

Se, con la funzione VRD attiva, la tensione a circuito aperto supera il limite di 35 V, sul display appare un messaggio di errore (16) e la saldatura non può avere inizio fin tanto che tale messaggio resta visualizzato.

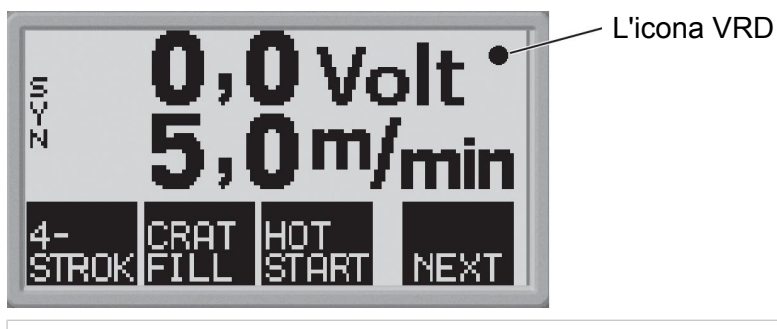

#### **NOTA:**

La funzione VRD viene utilizzata per i generatori, se implementati.

# **5 SALDATURA MMA**

La saldatura MMA comporta l'impiego di elettrodi rivestiti. Innescando l'arco si provoca la fusione dell'elettrodo e del rivestimento, in modo che esso forma una scoria protettiva.

### **5.1 Regolazioni**

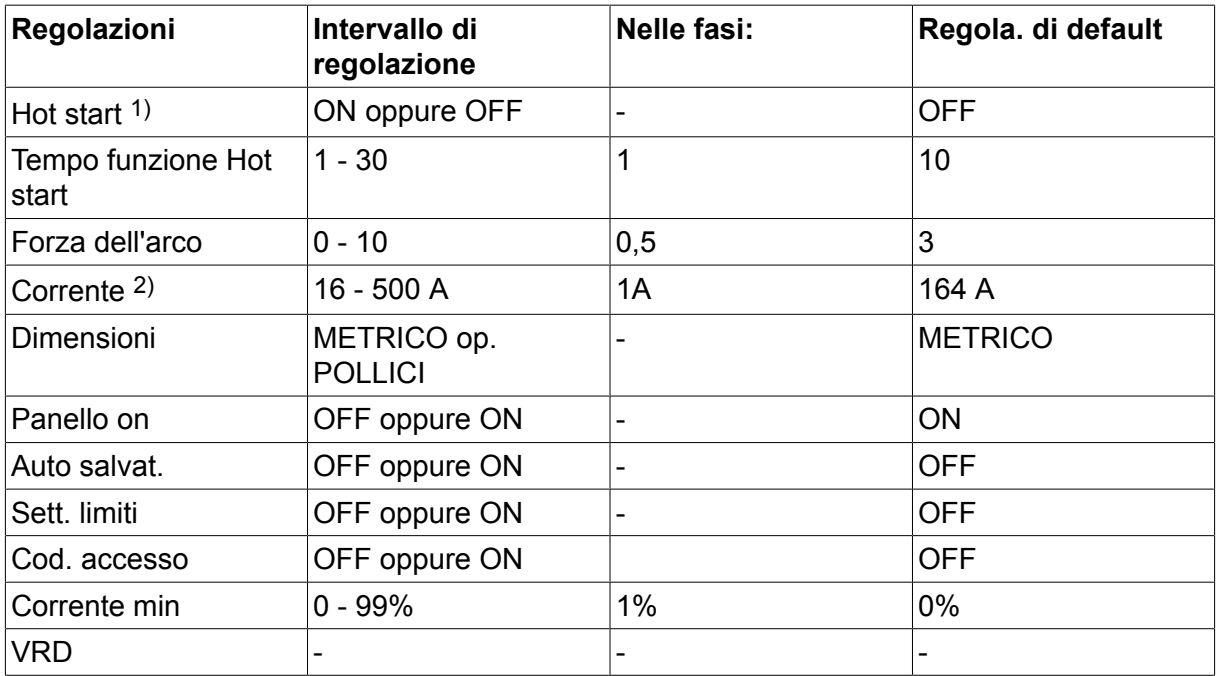

1) Queste funzioni non possono essere modificate durante la saldatura.

2)La corrente massima dipende dal tipo di macchina utilizzata.

Curva della sinergia alla consegna: elettrodo di rutilo da 4,0 mm.

#### **Hot start**

La funzione Hot start aumenta la corrente di saldatura per un tempo regolabile all'inizio della saldatura. Ciò riduce il rischio di difetti dovuti a una fusione inadeguata all'inizio della saldatura.

Regolazione del tempo di funzione Hot start eseguita nel menu di regolazione.

#### **Forza dell'arco**

La funzione forza dell'arco controlla la variazione della corrente in relazione alla variazione della lunghezza dell'arco. Un valore inferiore produce un arco meno intenso con meno gocce di saldatura.

Regolazione della forza dell'arco eseguita nel menu di regolazione.

#### **Corrente**

Una corrente superiore produce una più ampia e profonda penetrazione nel pezzo da lavorare.

Indipendentemente dal tipo di menu visualizzato, è possibile modificare il valore di regolazione della corrente. Questo valore viene visualizzato nel menu principale o nel menu di selezione.

#### **Corrente min (Remote min)**

Utilizzata per impostare la corrente minima per il telecomando. Se la corrente max è 100 A e quella min deve essere di 50 A, impostare la corrente min a 50%.

Se la corrente max è 100 A e quella min deve essere di 90 A, impostare la corrente min a 90%.

- Attivazione della corrente min eseguita nel *menu di regolazione*.

#### **VRD (Voltage Reduction Device, dispositivo di riduzione della tensione)**

La funzione VRD assicura che la tensione a circuito aperto non superi 35 V quando non si effettua alcuna saldatura. Ciò viene indicato dalla visualizzazione dell'icona per la funzione VRD; consultare l'immagine.

Quando il sistema rileva l'inizio della saldatura, la funzione VRD si blocca.

Se, con la funzione VRD attiva, la tensione a circuito aperto supera il limite di 35 V, sul display appare un messaggio di errore (16) e la saldatura non può avere inizio fin tanto che tale messaggio resta visualizzato.

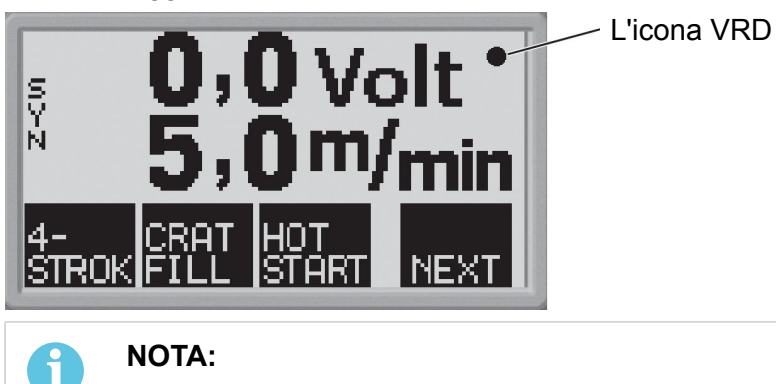

La funzione VRD viene utilizzata per i generatori, se implementati.

# **6 SCRICCATURA ARC-AIR**

La scriccatura arc air comporta l'uso di un elettrodo speciale formato da una barra di carbone e un involucro di rame. Si forma un arco tra la barra di carbonio e il pezzo da lavorare, il flusso d'aria elimina il materiale fuso e si forma una giunzione.

### **6.1 Regolazioni**

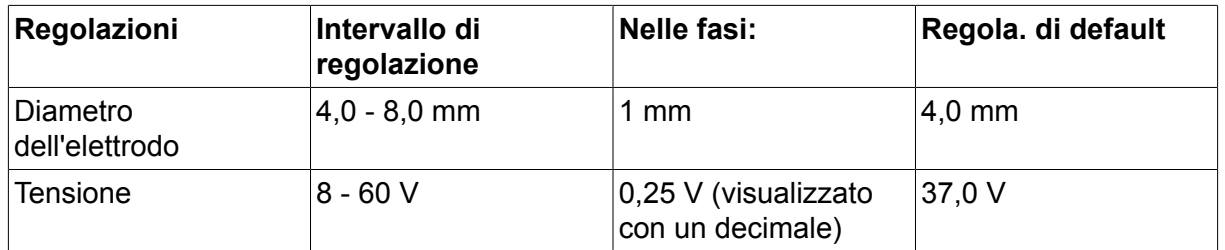

#### **Diametro dell'elettrodo**

Un diametro dell'elettrodo superiore produce una più ampia e profonda penetrazione nel pezzo da lavorare.

#### **Tensione**

Una tensione superiore produce una più ampia e profonda penetrazione nel pezzo da lavorare.

# **7 FUNZIONI GENERALI**

### **7.1 Telecomando**

Affinché il telecomando possa funzionare correttamente, le macchine con pannelli di controllo integrati devono disporre della versione 1.21 o superiore del programma.

#### **Comportamento del pannello di controllo quando si collega il telecomando**

• Il display continua a mostrare il menu visualizzato al momento in cui viene collegato il telecomando.

Le misurazioni e i valori di regolazione vengono aggiornati, ma appariranno soltanto in quei menu in cui detti valori possono essere visualizzati.

- Se viene visualizzato il simbolo di un codice di guasto, questo non potrà essere cancellato fino a quando non si scollega il telecomando.
- Con i telecomandi a 10 programmi è possibile spostarsi fra le locazioni di memoria 1, 2, 3, 4, 5, 6, 7, 8, 9 e 10. Se la locazione di memoria 2 è vuota, vengono mantenuti i valori dalla locazione 1. Per ulteriori informazioni, vedere il capitolo "GESTIONE MEMORIA".

# **7.2 Regolazioni**

#### **Panello on**

Dopo aver collegato un telecomando è possibile impostare la tensione o corrente e la velocità di alimentazione filo dal pannello di controllo o dal telecomando.

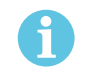

**NOTA:**

Questa funzione deve essere attivata prima di collegare il telecomando.

- Attivazione del pannello eseguita nel *menu di configurazione*.

#### **Salvataggio automatico**

Se i dati di saldatura vengono richiamati dalla memoria e le impostazioni vengono modificate, le impostazioni modificate vengono automaticamente salvate quando una nuova impostazione per i dati di saldatura viene richiamata dalla memoria.

- Attivazione del salvataggio automatico eseguita nel *menu di configurazione*.

#### **Sett. limiti**

Questa funzione facilita la presenza di una buona qualità di saldatura impostando i valori max. e min. per il trainafilo / la corrente o la tensione. È possibile salvare i limiti nelle prime 5 locazioni della memoria dei dati di saldatura.

- Attivazione dei limiti eseguita nel *menu di configurazione*.

#### **Cod. accesso**

Questa funzione consente di bloccare il menu di regolazione, per cui sarà possibile selezionare solo il menu principale e il menu di memoria, vedere capitolo "CODICE DI ACCESSO".

- Attivazione del codice di accesso eseguita nel *menu di configurazione*.

# **8 GESTIONE DELLA MEMORIA**

I vari dati di saldatura creati nella memoria principale possono essere memorizzati nel menu di memoria. È possibile memorizzare fino a 10 diverse regolazioni dei dati di saldatura.

### **8.1 Memorizzazione dei dati di saldatura**

Impostare una regolazione dei dati di saldatura nella memoria principale.

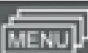

Premere **per accedere al "menu di selezione" e quindi DRY** per accedere alle regolazioni desiderate.

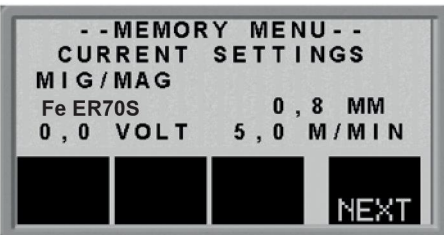

Controllare che le regolazioni dei dati di saldatura siano corrette.

Premere **NEXT** per accedere al menu di memoria.

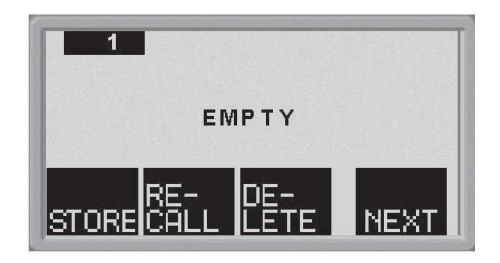

Premere **REXT** fino a quando si raggiunge la posizione della memoria in cui si vuole salvare la regolazione dei dati di saldatura, ad esempio posizione 2.

Premere STORE; una regolazione dei dati di saldatura viene quindi salvata nella posizione di memoria 2. Le altre locazioni di memoria sono vuote.

# **8.2 Richiamare i dati di saldatura**

#### **NOTA:**

Un messaggio di errore (errore 44) potrebbe apparire quando i dati di saldatura vengono richiamati se il pannello U6 rileva una mancata corrispondenza tra i dati di metodo letti dalla memoria e i dati correnti. Questo può verificarsi se i dati di saldatura vengono richiamati quando si effettua il collegamento a un generatore con una diversa versione software rispetto al generatore utilizzato per salvare i dati di saldatura.

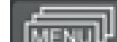

Premere **per accedere al "menu di selezione" e quindi DRY** per accedere alle regolazioni desiderate.

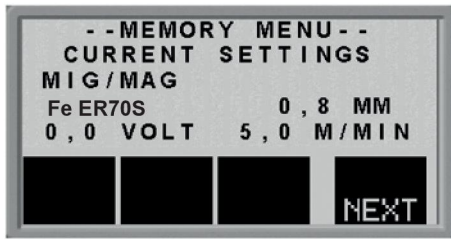

Premere **NEXT** per accedere al menu di memoria.

Scegliere la locazione di memoria che si vuole richiamare, per es. locazione 2. Premere

**NEXT** fino a raggiungere la posizione 2.

Premere **CALL** per richiamare la posizione di memoria 2. Viene visualizzata la seguente domanda:

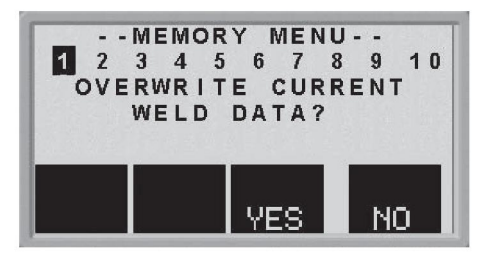

Premere "SÌ" se si desidera richiamare i dati di saldatura dalla locazione di memoria 2 e modificare le regolazioni salvate nella memoria principale. (Se non si desidera più eseguire questa procedura, premere "NO").

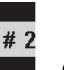

Questa icona **del menu principale indica quale posizione di memoria viene richiamata.** 

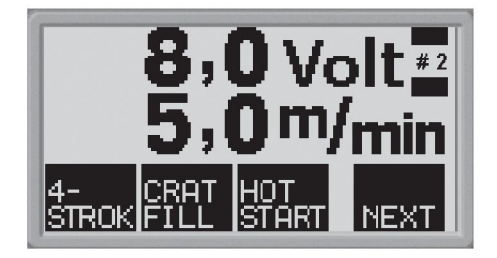

# **8.3 Cancellazione dei dati di saldatura**

Premere **per accedere al "menu di selezione" e quindi PRY** per accedere alle regolazioni desiderate.

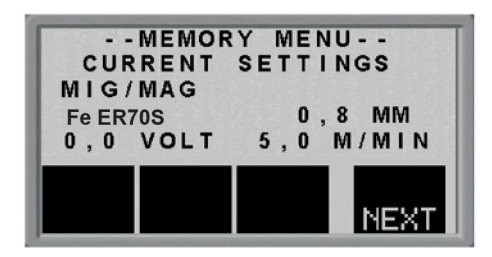

Premere NEXT per accedere al menu di memoria.

Scegliere la locazione di memoria che si vuole cancellare, per es. locazione 2. Premere

**NEXT** fino a raggiungere la posizione 2.

Premere **per cancellare la posizione di memoria 2. Viene visualizzata la seguente** domanda:

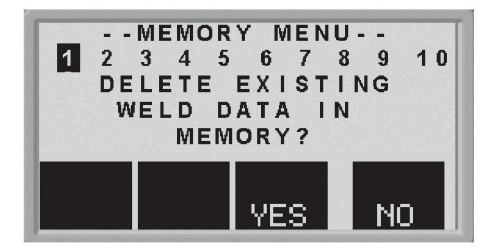

Premere "SÌ" se si desidera cancellare i dati di saldatura della locazione di memoria 2 (Se non si desidera più eseguire questa procedura, premere "NO"). La locazione di memoria 2 è vuota.

# **9 CODICE DI ACCESSO**

Premere **per accedere al menu codice di accesso.** 

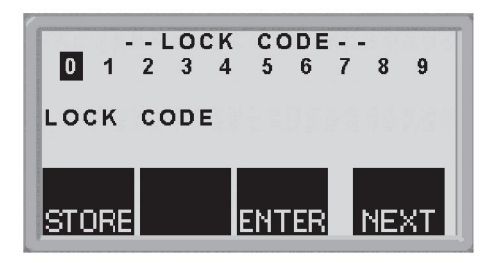

Premere **NEXT** finché verrà selezionata la prima cifra del codice PIN.

Premere STORE, per memorizzare la prima cifra del codice. Ripetere la procedura per le altre cifre.

Premere **ENTER** per sbloccare il pannello di controllo.

# **10 CODICI DI GUASTO**

## **10.1 Generalità**

I codici di guasto servono per indicare che si è verificato un guasto nell'apparecchiatura. Essi vengono visualizzati sul display con i simboli seguenti:

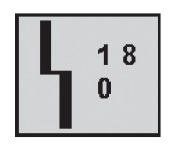

I codici di guasto vengono aggiornati ogni tre secondi. La cifra superiore presente nel simbolo corrisponde al numero dello specifico codice di guasto. La cifra inferiore indica dove è localizzato il guasto.

Il simbolo illustrato sopra indica che il pannello di controllo (0) ha perso il contatto con il generatore.

Se sono stati rilevati numerosi guasti, viene visualizzato soltanto il codice dell'ultimo guasto che si è verificato.

Premere qualsiasi tasto funzione per eliminare il simbolo dal display.

I simboli possono essere fissi o lampeggianti, a seconda del tipo di guasto.

I simboli lampeggianti vengono evidenziati con "o" nella lista dei codici di guasto.

### **10.2 Elenco dei codici di guasto**

- **0** = pannello di controllo **3** = gruppo trainafilo
- 
- **1** = gruppo di raffreddamento **4** = telecomando
	-

**2** = generatore

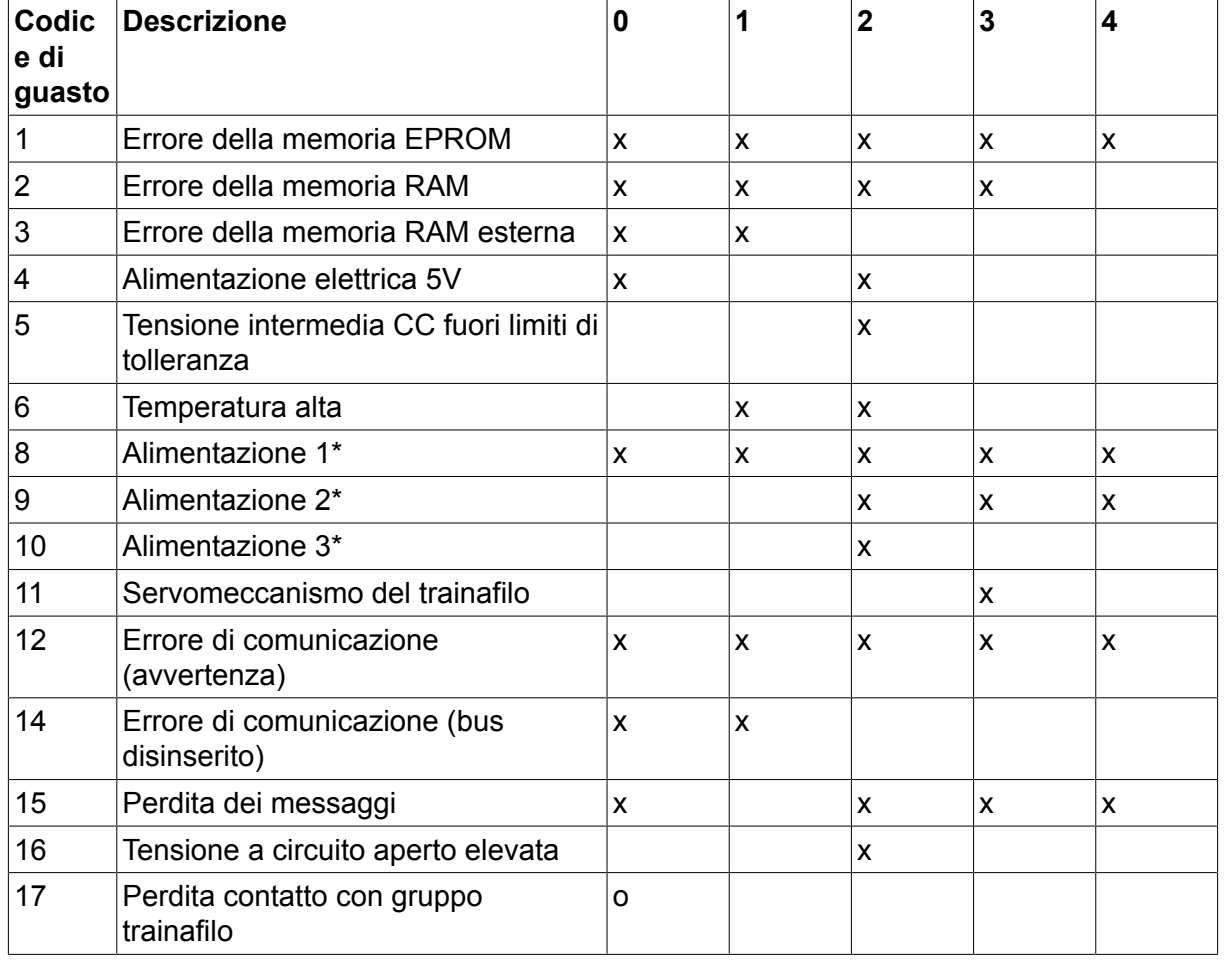

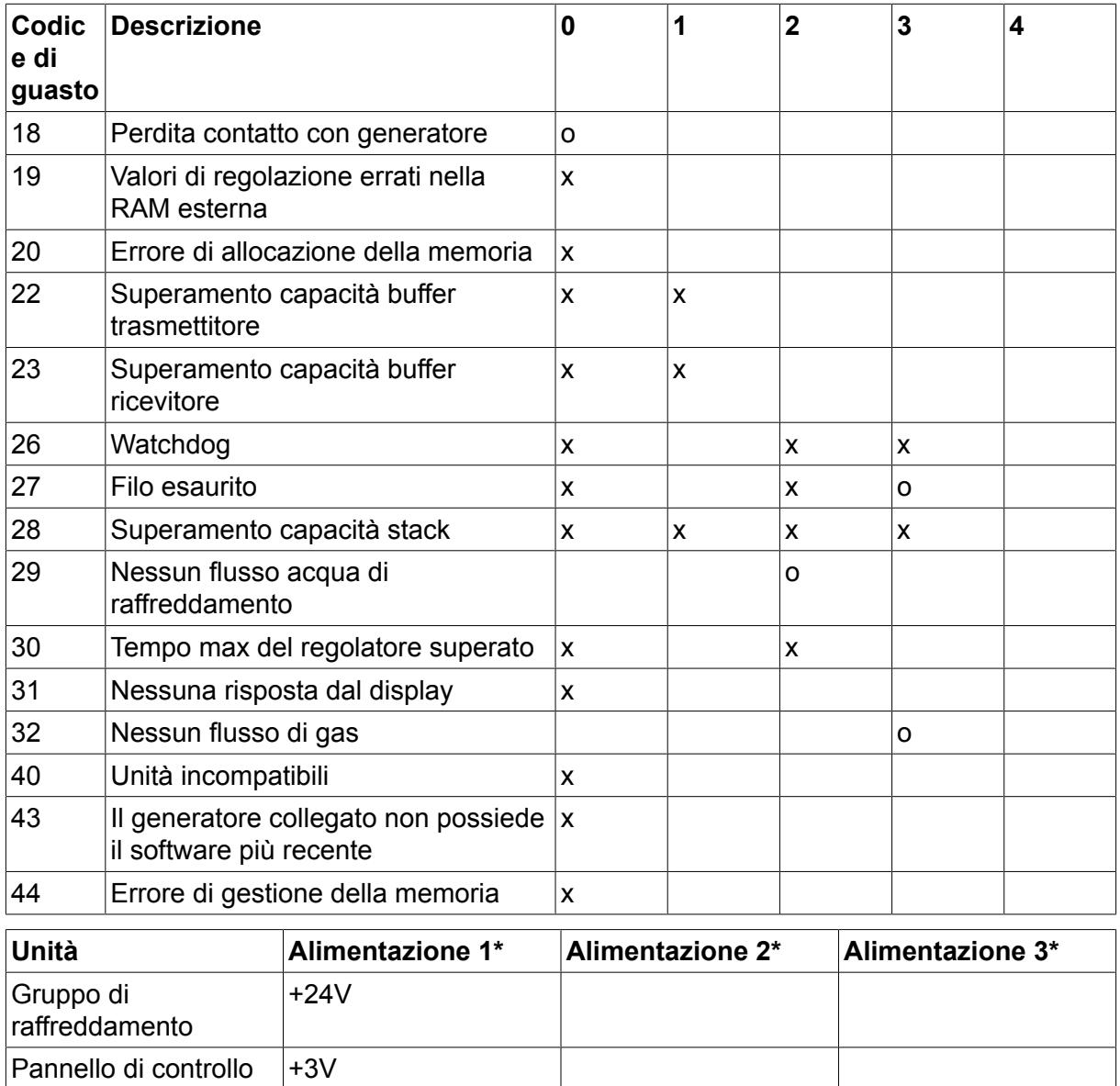

# **10.3 Descrizione dei codici di guasto**

+15V +15V

Telecomando  $+12V$   $+10V$ 

Di seguito vengono descritti i codici di evento per i quali l'utente può effettuare degli interventi correttivi. Se vengono visualizzati altri codici, rivolgersi a un tecnico dell'assistenza.

+ 20V + 60V

Generatore  $+15V$   $-15V$   $+24V$ 

Gruppo trainafilo Gruppo trainafilo L

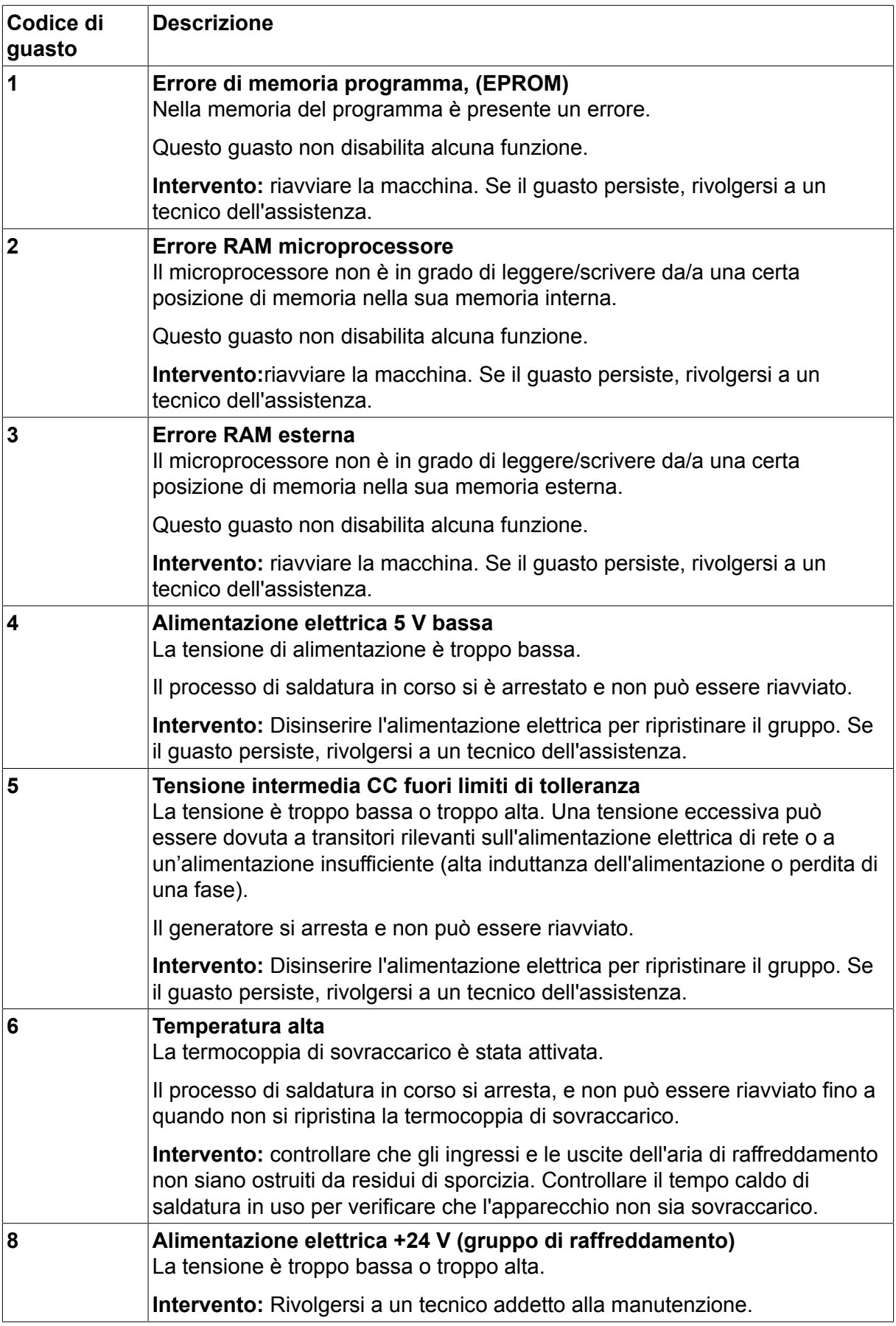

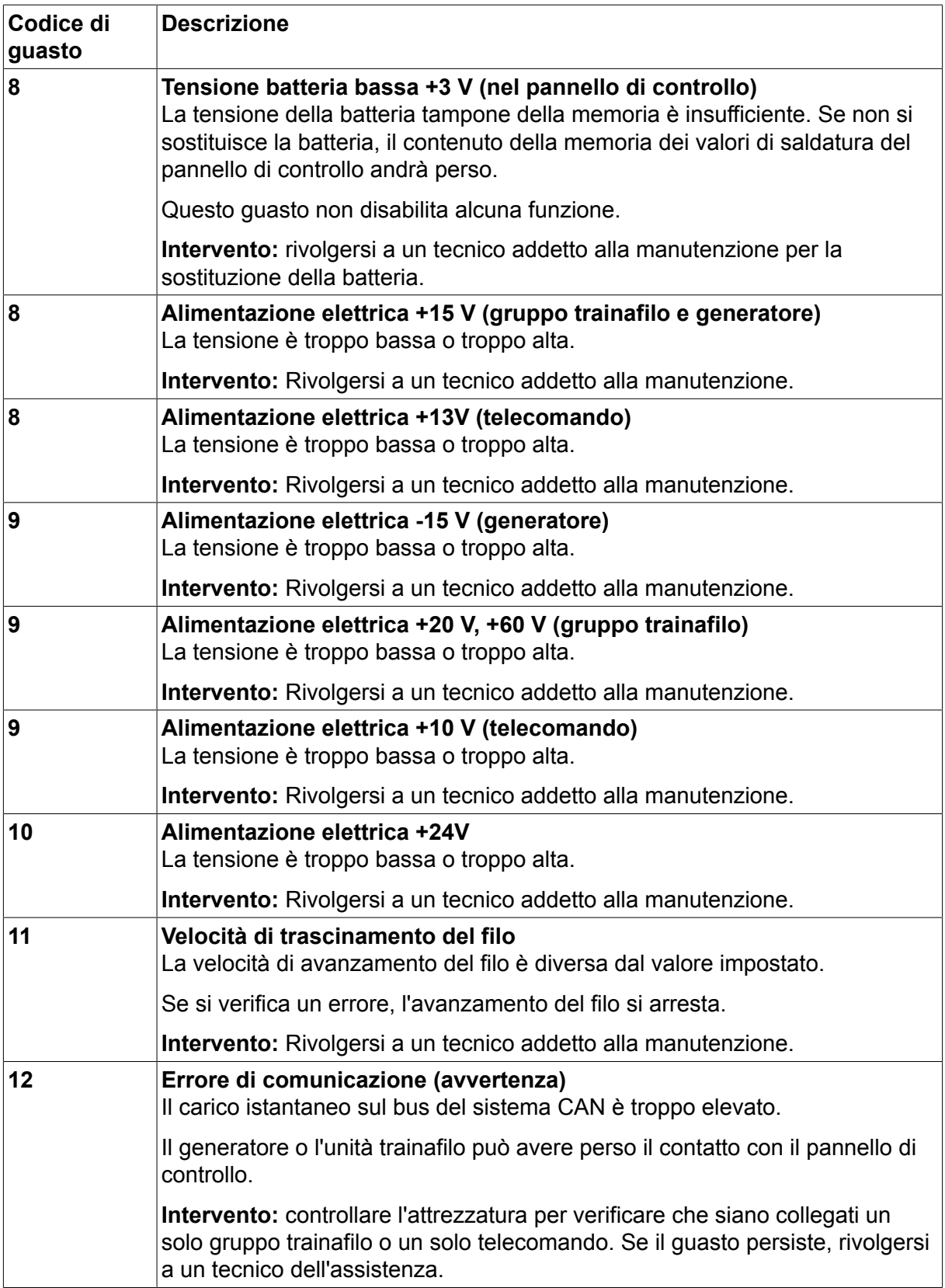

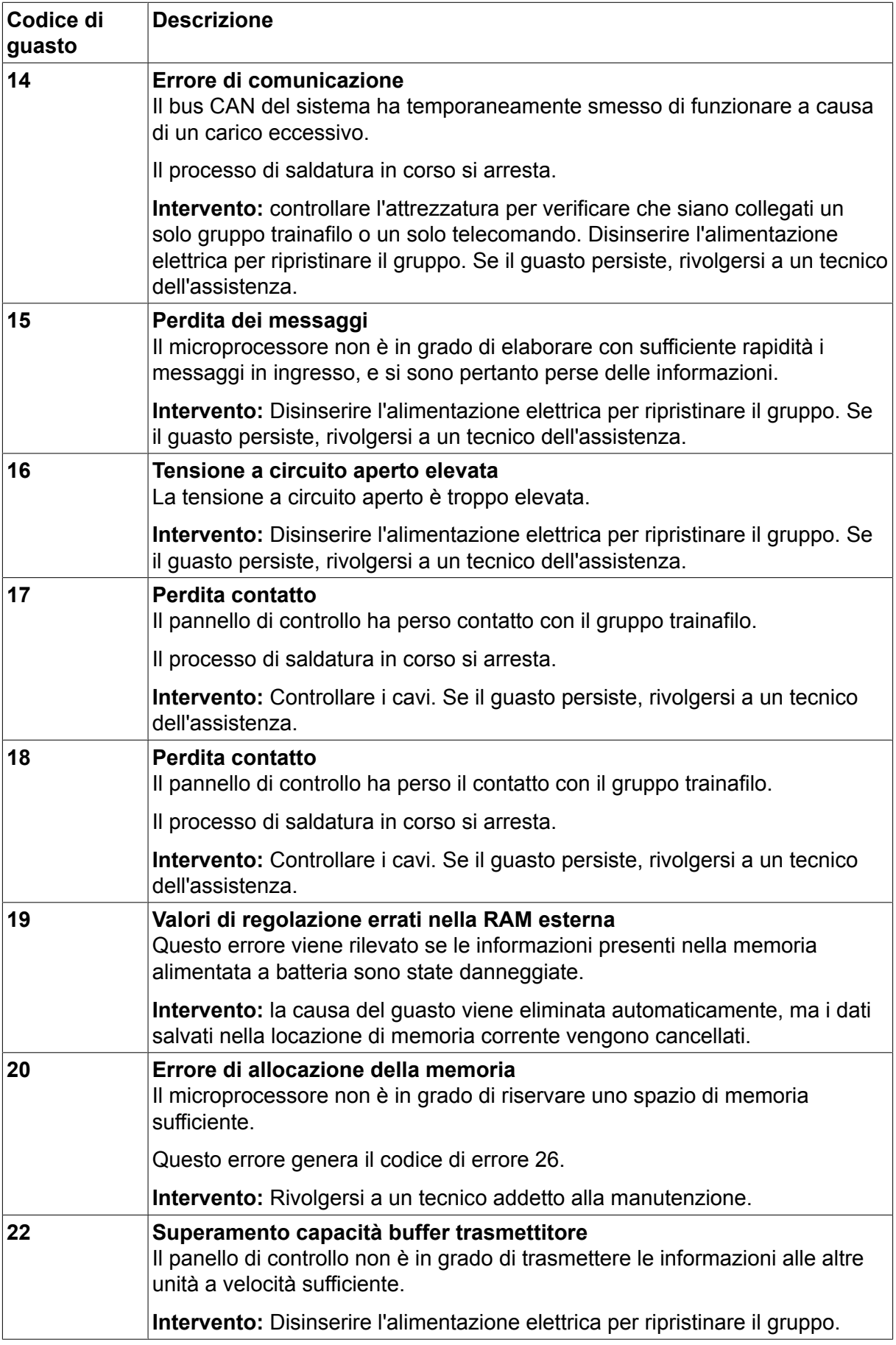

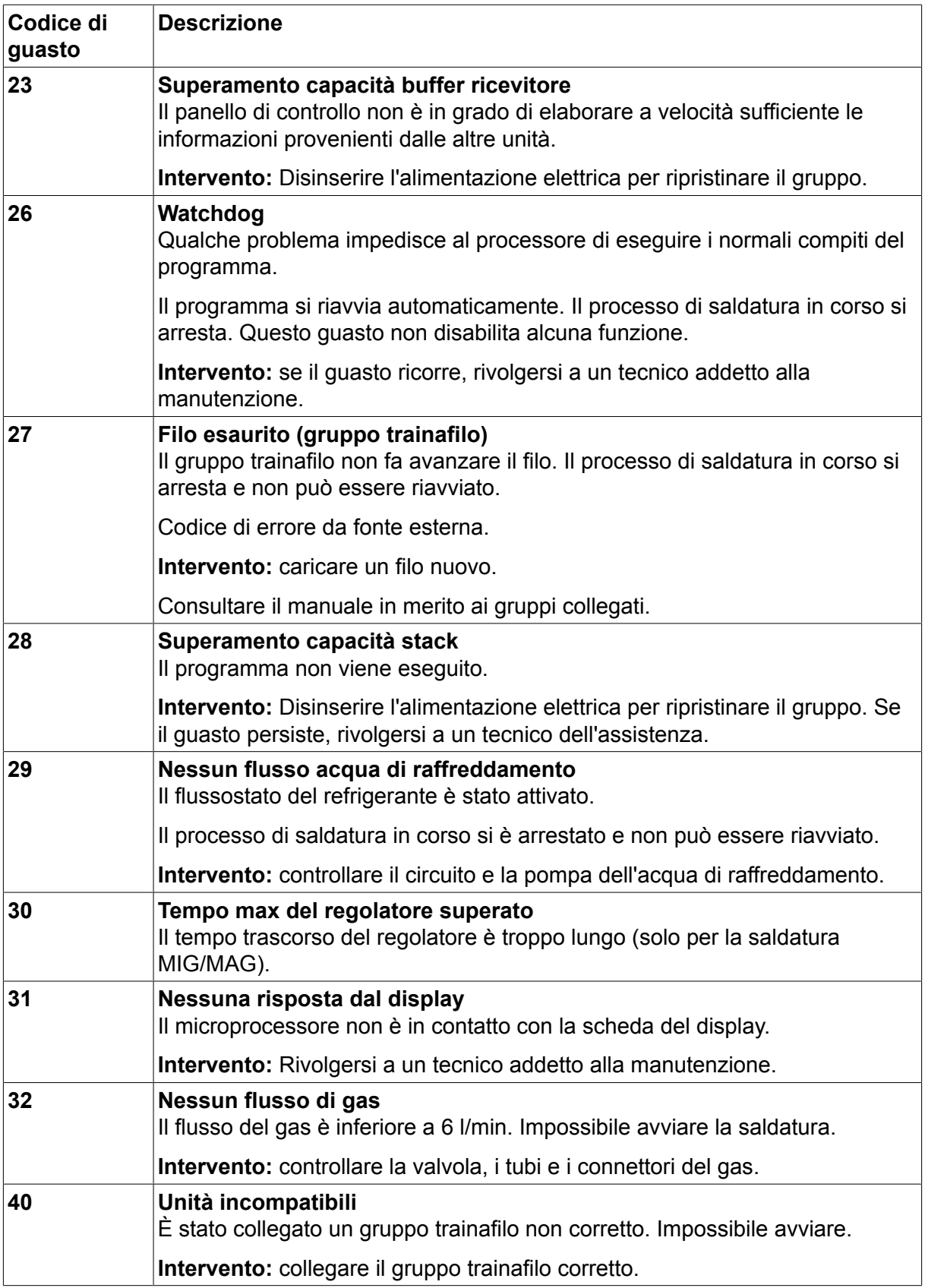

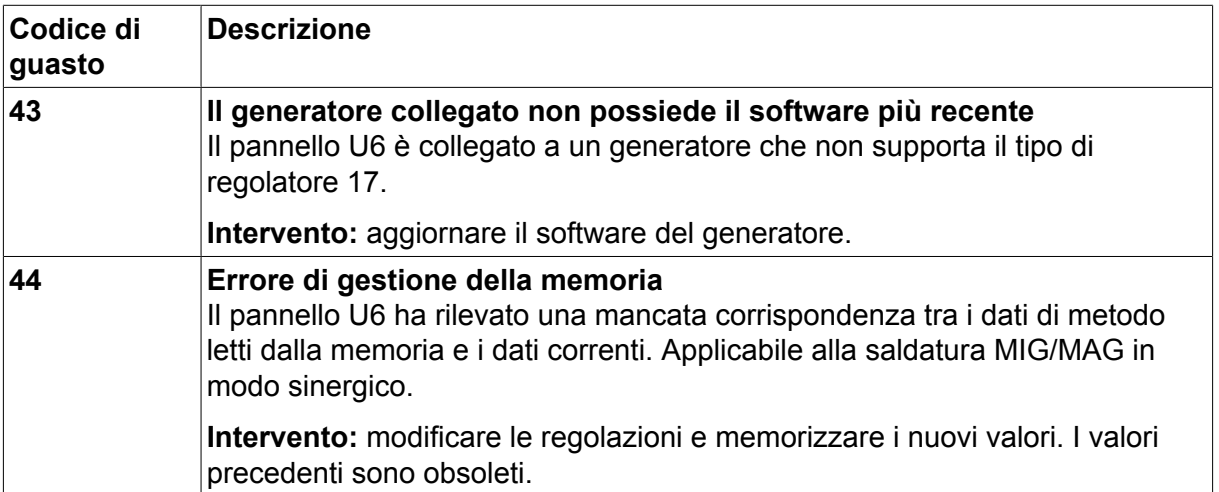

# **11 ORDINAZIONE DEI PEZZI DI RICAMBIO**

#### **AVVISO!**

 $\blacktriangle$ 

Tutti gli obblighi di garanzia del fornitore decadono qualora l'acquirente tenti di intervenire direttamente sul prodotto durante il periodo di garanzia al fine di correggere eventuali difetti.

I ricambi possono essere ordinati dal più vicino rivenditore ESAB; vedere il retro della copertina del presente documento. Al momento dell'ordine, indicare il tipo di prodotto, il numero di serie, la denominazione e il numero del ricambio specificati nell'elenco dei ricambi. In questo modo si facilita l'invio del pezzo desiderato.

**SCHEMA**

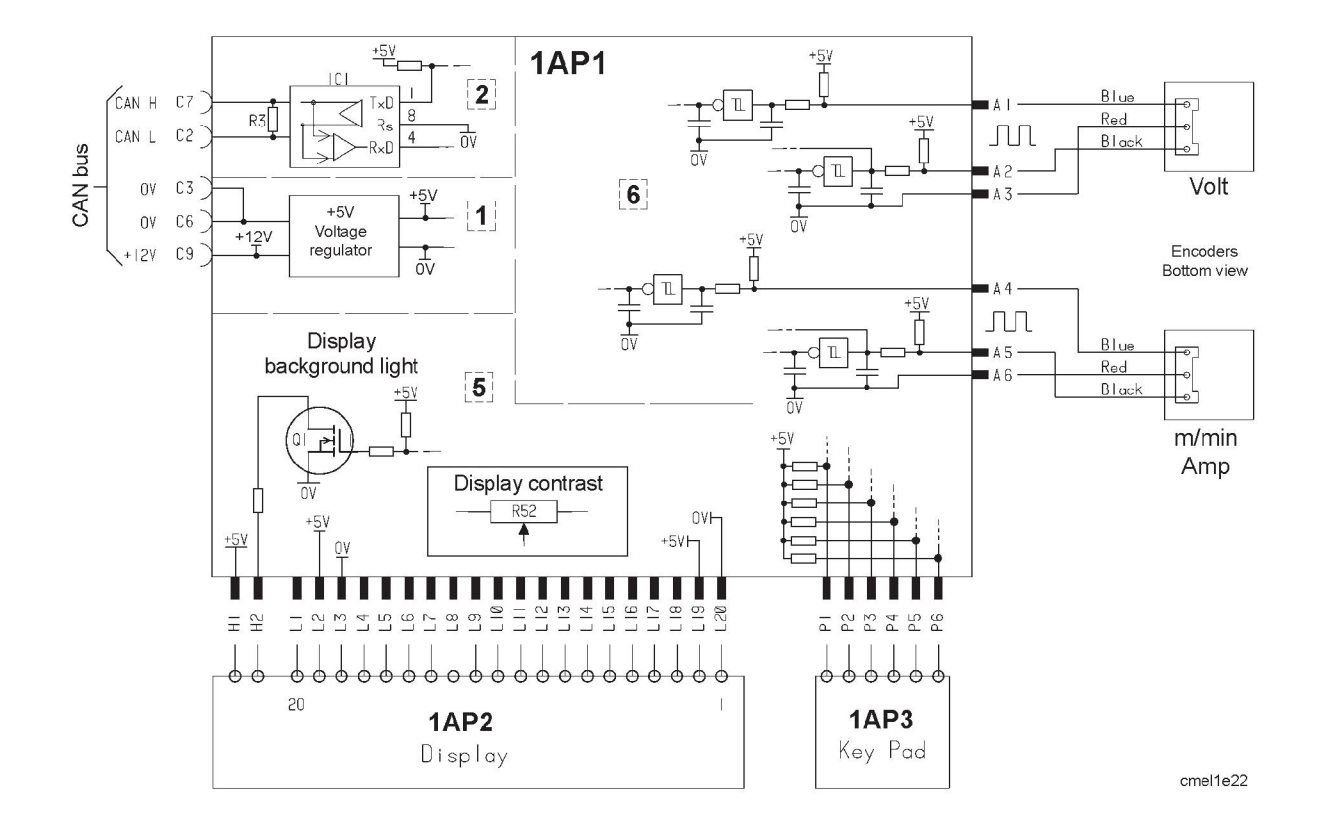

# **DIMENSIONI DI FILI E GAS**

### **MIG/MAG synergy welding**

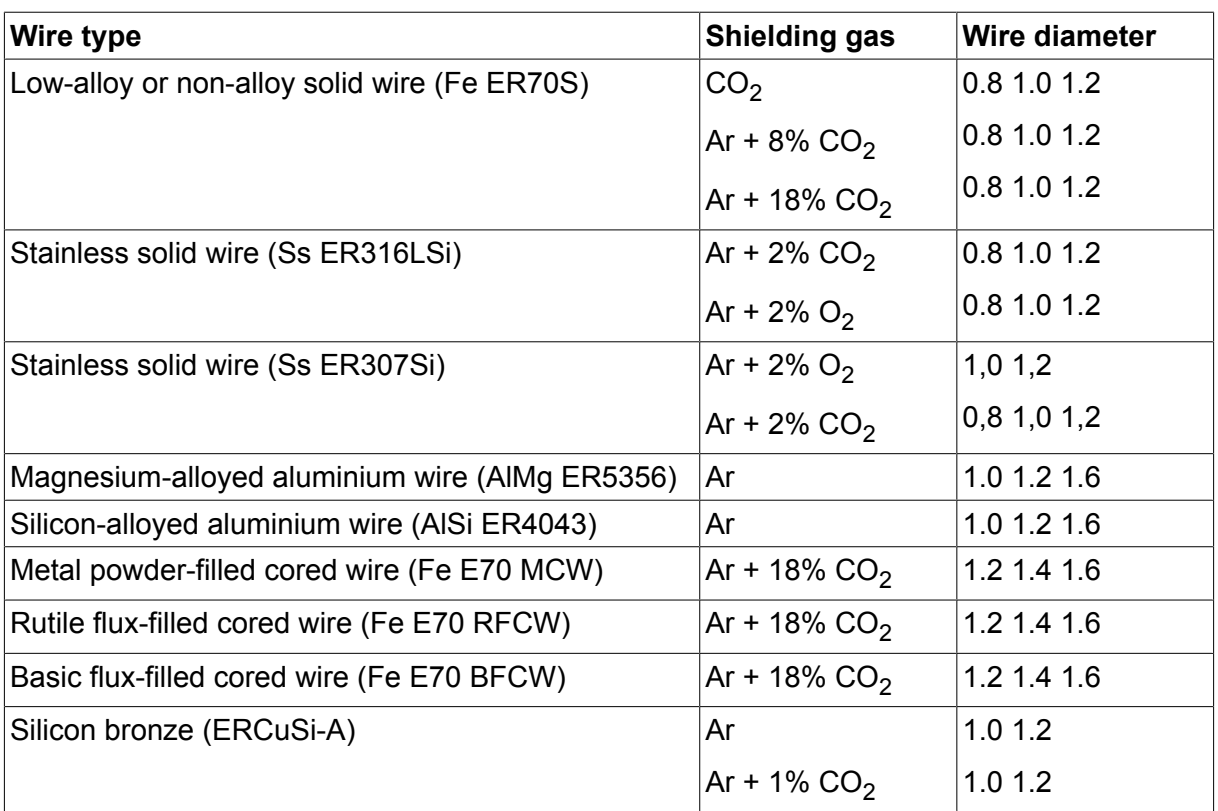

### **Pulsed MIG/MAG synergy welding**

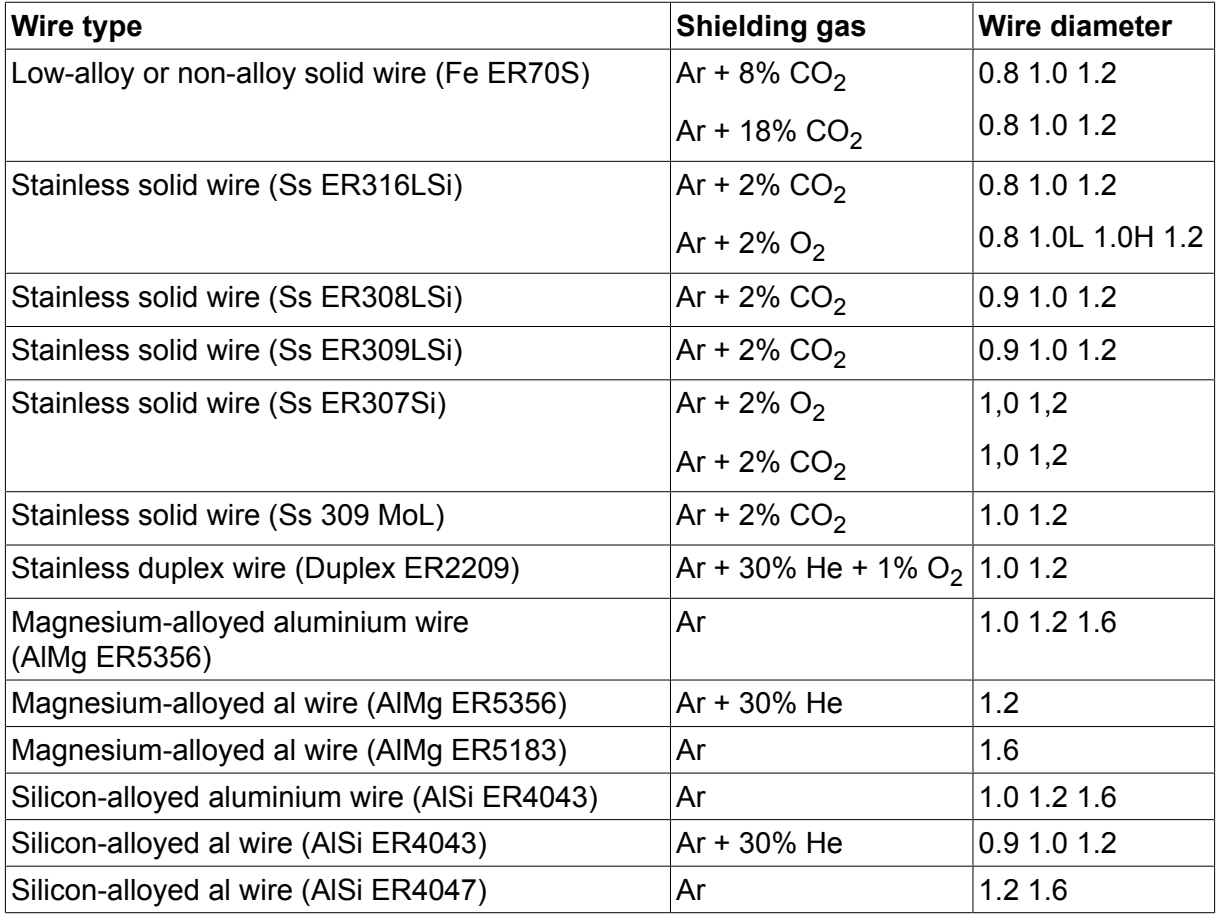

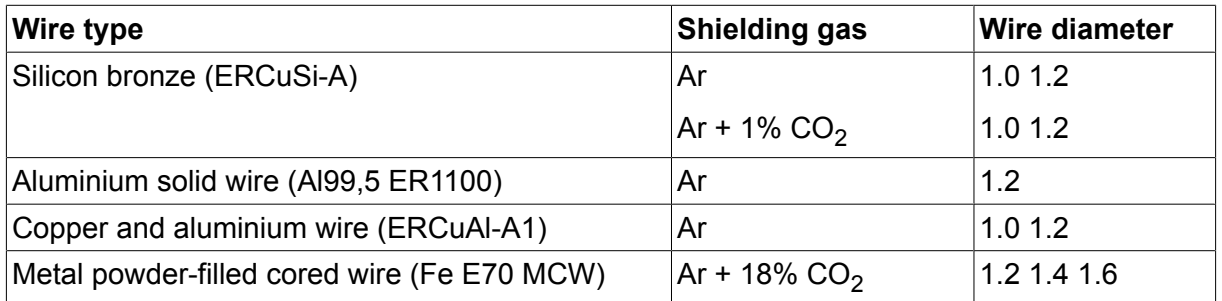

#### **MMA welding**

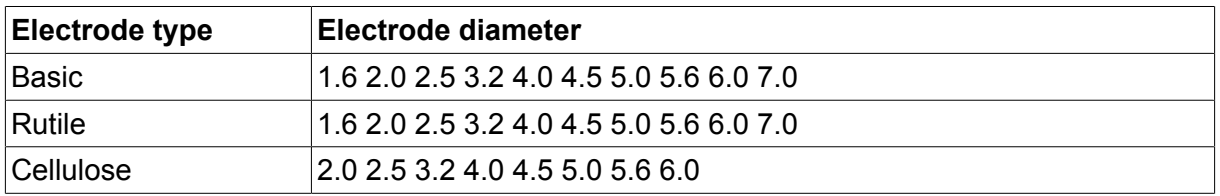

#### **Air arc gouging**

Electrode type: 4.0 5.0 6.0 8.0

The text on the display panel is available in the following languages: Swedish, Danish, Norwegian, Finnish, English, German, Dutch, French, Spanish (Castilian), Italian, Portuguese, Polish, Czech, Hungarian, Turkish and US English.

# **STRUTTURA DEI MENU**

### MIG / MAG welding

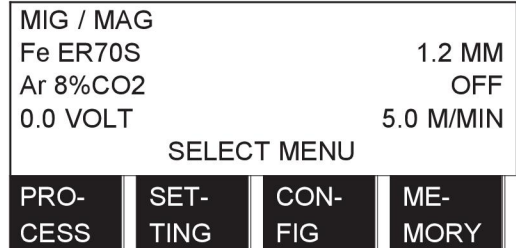

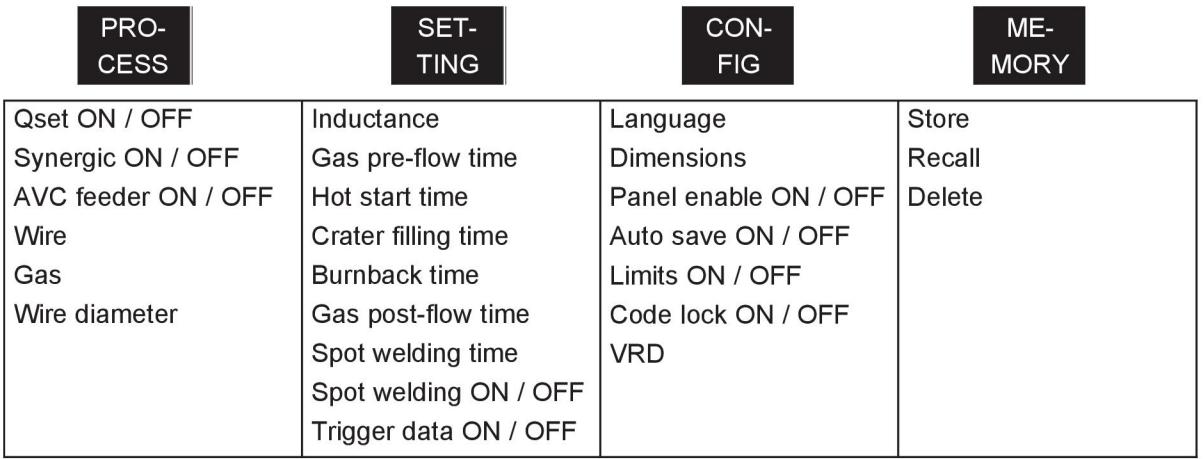

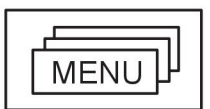

2/4 Stroke

Crater filling Hot start Creep start

Gas purging Wire inching

# MIG / MAG welding with pulsing

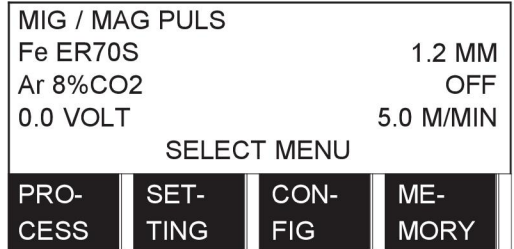

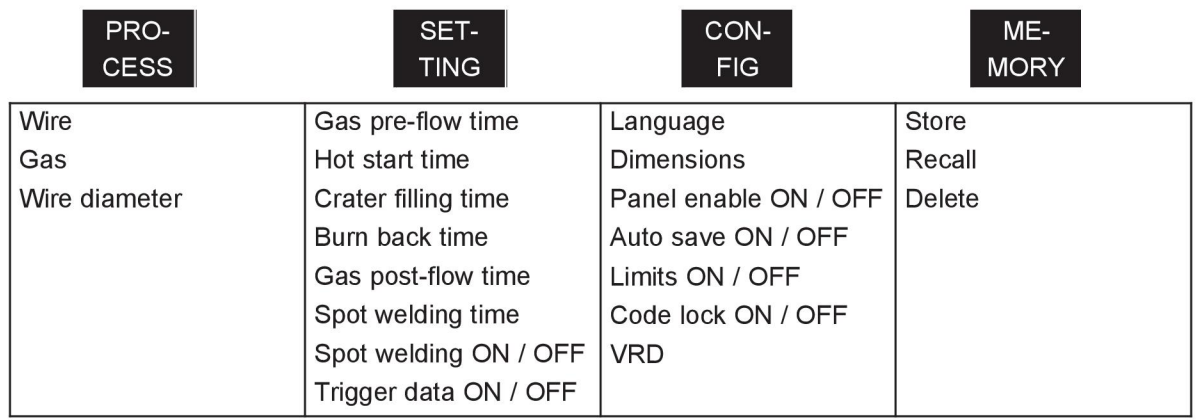

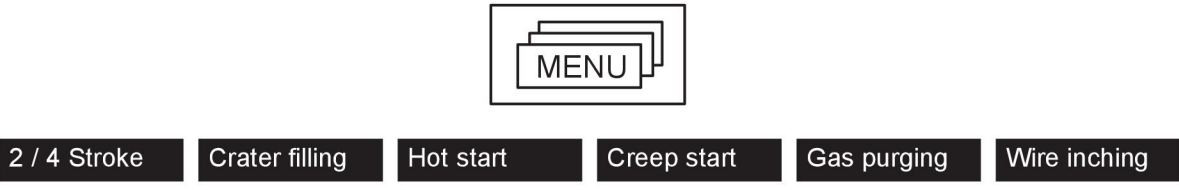

### TIG welding

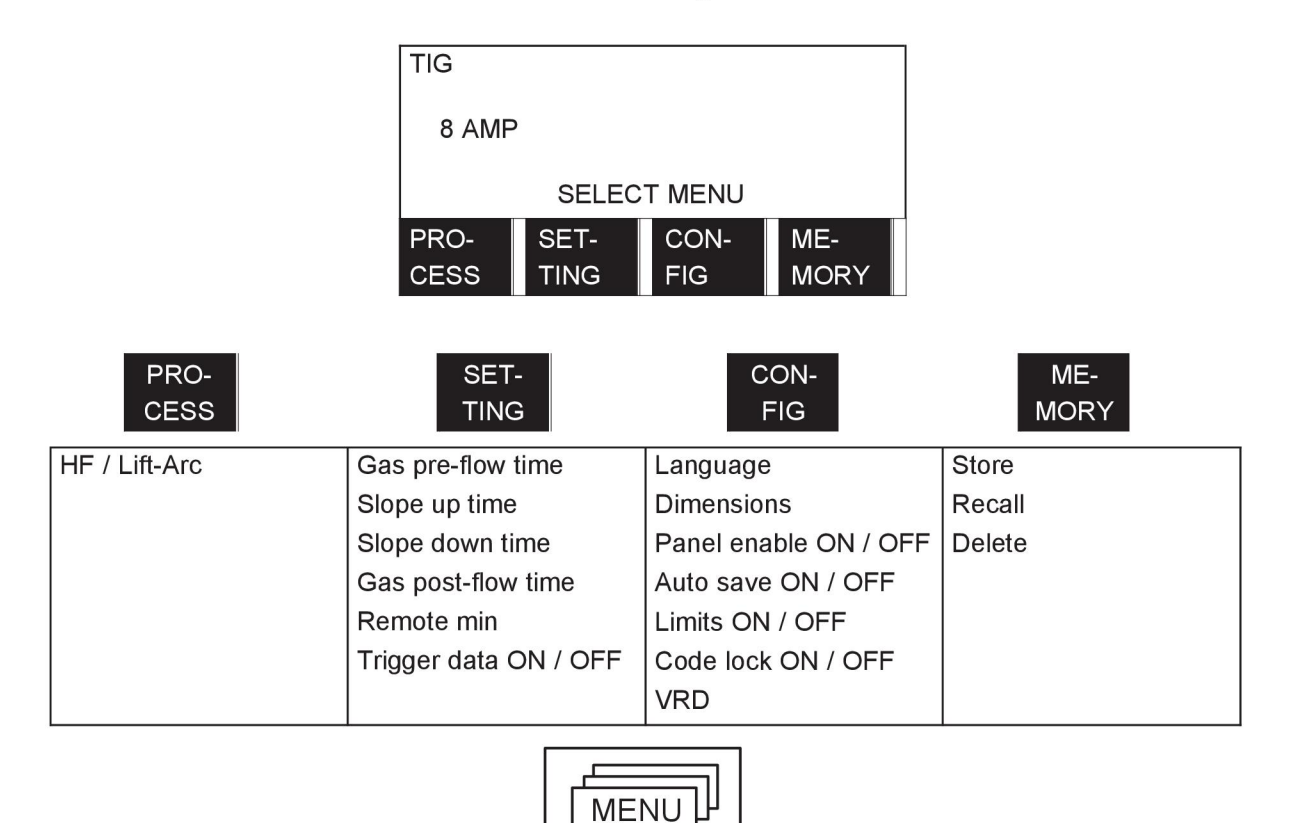

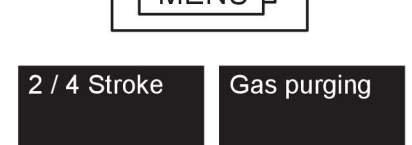

# TIG welding with pulsing

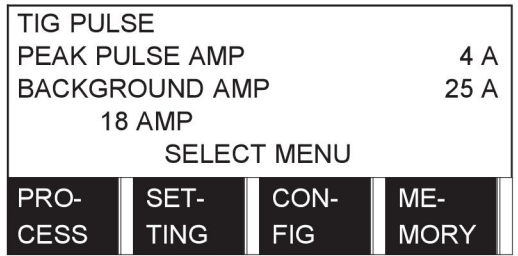

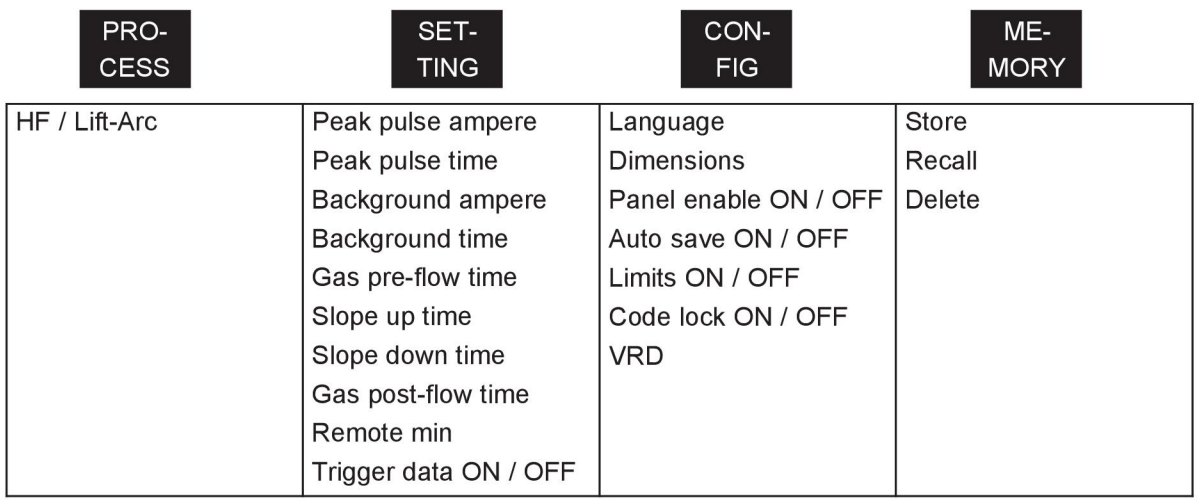

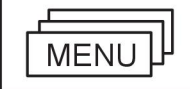

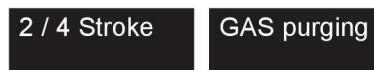

### TIG welding with Live-Tig start

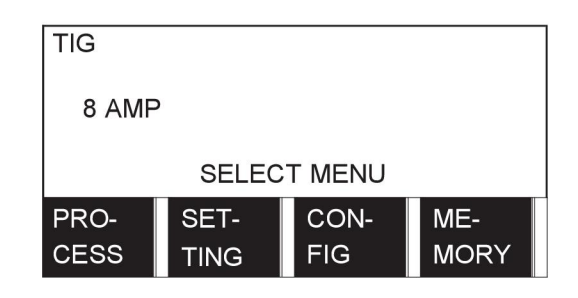

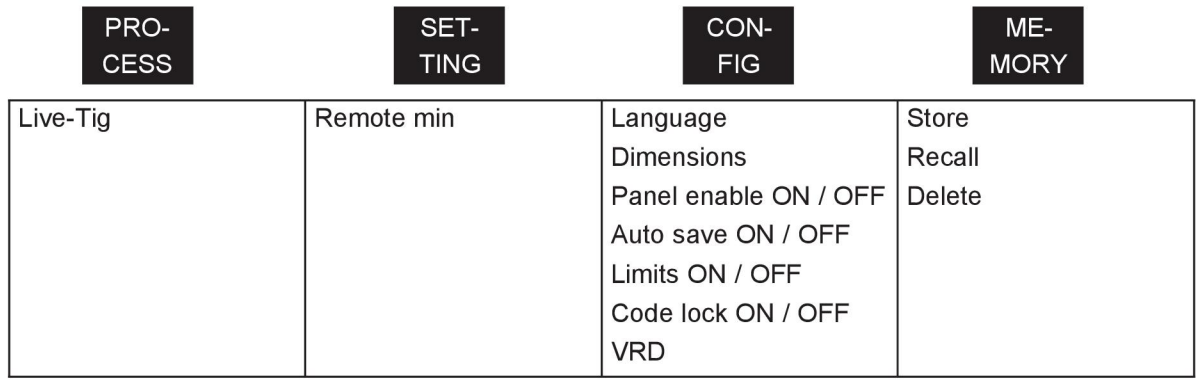

### MMA welding

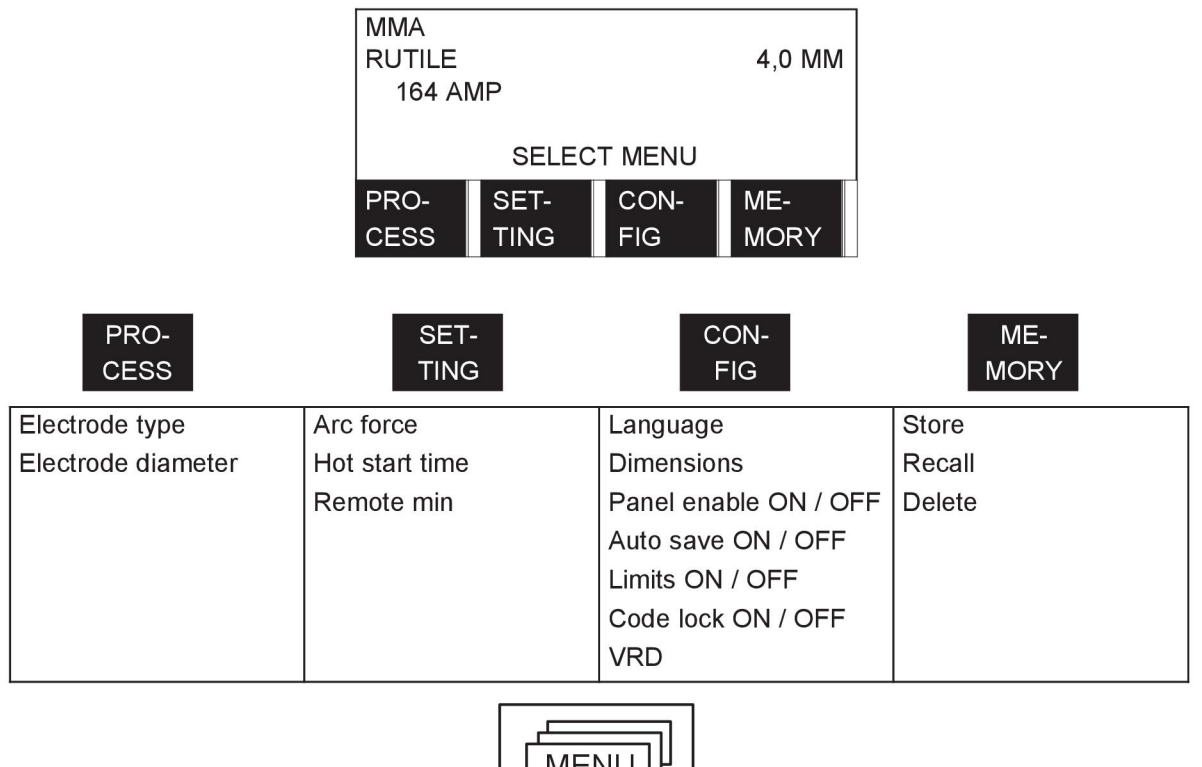

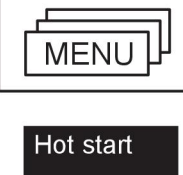

### Air gouging

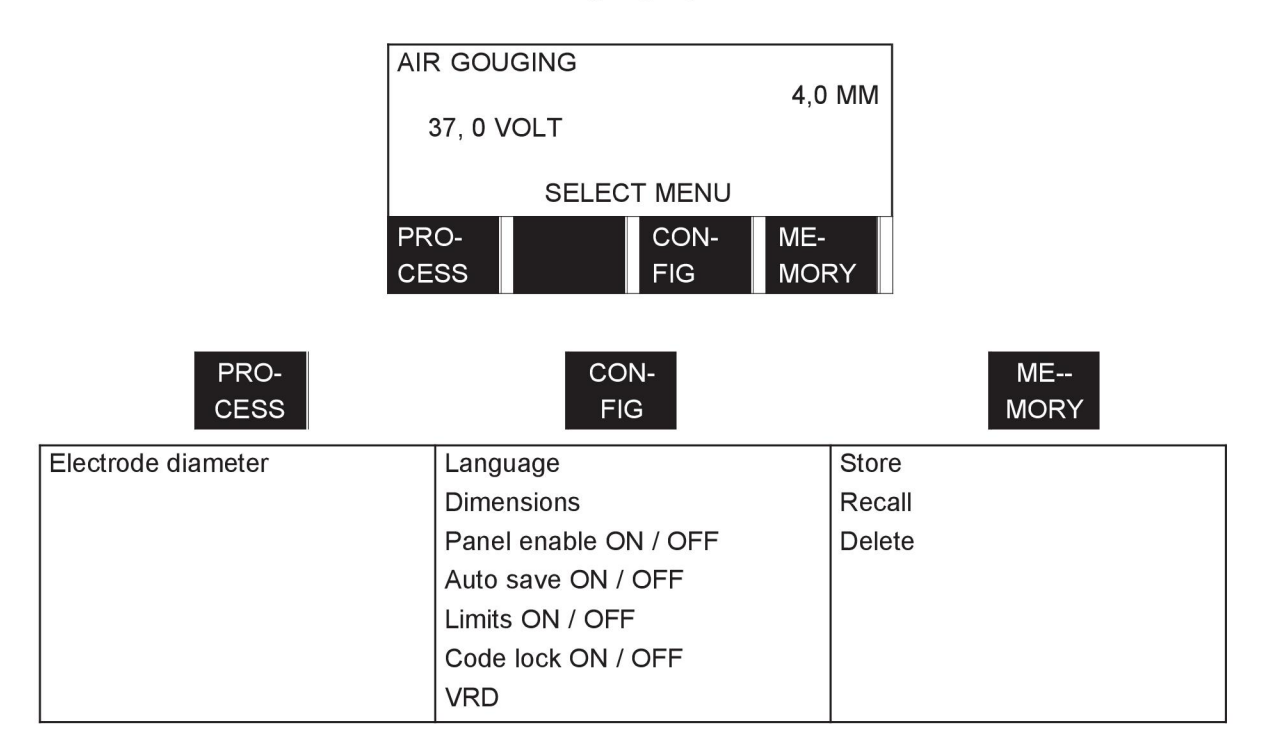

# **NUMERI DI ORDINAZIONE**

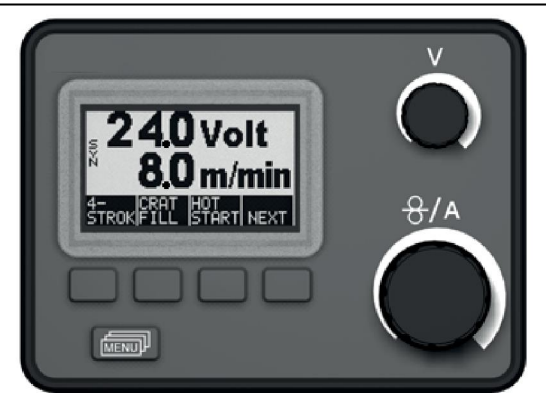

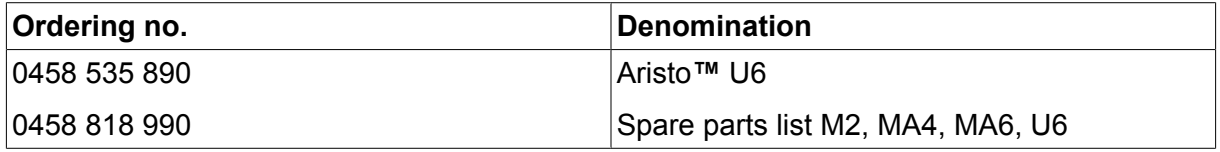

Instruction manuals and the spare parts list are available on the Internet at **www.esab.com**

### **ESAB subsidiaries and representative offices**

#### **Europe**

**AUSTRIA** ESAB Ges.m.b.H Vienna-Liesing Tel: +43 1 888 25 11 Fax: +43 1 888 25 11 85

**BELGIUM** S.A. ESAB N.V. Heist-op-den-Berg Tel: +32 15 25 79 30 Fax: +32 15 25 79 44

**BULGARIA** ESAB Kft Representative Office Sofia Tel: +359 2 974 42 88 Fax: +359 2 974 42 88

**THE CZECH REPUBLIC** ESAB VAMBERK s.r.o. Vamberk Tel: +420 2 819 40 885 Fax: +420 2 819 40 120

**DENMARK** Aktieselskabet ESAB Herlev Tel: +45 36 30 01 11 Fax: +45 36 30 40 03

**FINLAND** ESAB Oy Helsinki Tel: +358 9 547 761 Fax: +358 9 547 77 71

**GREAT BRITAIN** ESAB Group (UK) Ltd Waltham Cross Tel: +44 1992 76 85 15 Fax: +44 1992 71 58 03

ESAB Automation Ltd Andover Tel: +44 1264 33 22 33 Fax: +44 1264 33 20 74

**FRANCE** ESAB France S.A. Cergy Pontoise Tel: +33 1 30 75 55 00 Fax: +33 1 30 75 55 24

**GERMANY** ESAB GmbH Solingen Tel: +49 212 298 0 Fax: +49 212 298 218

**HUNGARY** ESAB Kft **Budapest** Tel: +36 1 20 44 182 Fax: +36 1 20 44 186

**ITALY** ESAB Saldatura S.p.A. Bareggio (Mi) Tel: +39 02 97 96 8.1 Fax: +39 02 97 96 87 01

**THE NETHERLANDS** ESAB Nederland B.V. Amersfoort Tel: +31 33 422 35 55 Fax: +31 33 422 35 44

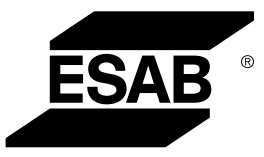

**NORWAY** AS ESAB Larvik Tel: +47 33 12 10 00 Fax: +47 33 11 52 03

**POLAND** ESAB Sp.zo.o. Katowice Tel: +48 32 351 11 00 Fax: +48 32 351 11 20

**PORTUGAL** ESAB Lda Lisbon Tel: +351 8 310 960 Fax: +351 1 859 1277

**ROMANIA** ESAB Romania Trading SRL Bucharest Tel: +40 316 900 600 Fax: +40 316 900 601

#### **RUSSIA** LLC ESAB Moscow Tel: +7 (495) 663 20 08 Fax: +7 (495) 663 20 09

**SLOVAKIA** ESAB Slovakia s.r.o. Bratislava Tel: +421 7 44 88 24 26 Fax: +421 7 44 88 87 41

**SPAIN** ESAB Ibérica S.A. Alcalá de Henares (MADRID) Tel: +34 91 878 3600 Fax: +34 91 802 3461

**SWEDEN** ESAB Sverige AB **Gothenburg** Tel: +46 31 50 95 00 Fax: +46 31 50 92 22

ESAB International AB **Gothenburg** Tel: +46 31 50 90 00 Fax: +46 31 50 93 60

**SWITZERLAND** ESAB AG Dietikon Tel: +41 1 741 25 25 Fax: +41 1 740 30 55

**UKRAINE** ESAB Ukraine LLC Kiev Tel: +38 (044) 501 23 24 Fax: +38 (044) 575 21 88

**www.esab.com**

#### **North and South America**

**ARGENTINA CONARCO** Buenos Aires Tel: +54 11 4 753 4039 Fax: +54 11 4 753 6313

**BRAZIL** ESAB S.A. Contagem-MG Tel: +55 31 2191 4333 Fax: +55 31 2191 4440

**CANADA** ESAB Group Canada Inc. Missisauga, Ontario Tel: +1 905 670 02 20 Fax: +1 905 670 48 79

**MEXICO** ESAB Mexico S.A. **Monterrey** Tel: +52 8 350 5959 Fax: +52 8 350 7554

**USA** ESAB Welding & Cutting Products Florence, SC Tel: +1 843 669 44 11 Fax: +1 843 664 57 48

#### **Asia/Pacific**

**AUSTRALIA** ESAB South Pacific Archerfield BC QLD 4108 Tel: +61 1300 372 228 Fax: +61 7 3711 2328

**CHINA** Shanghai ESAB A/P Shanghai Tel: +86 21 2326 3000 Fax: +86 21 6566 6622

**INDIA** ESAB India Ltd **Calcutta** Tel: +91 33 478 45 17 Fax: +91 33 468 18 80

**INDONESIA** P.T. ESABindo Pratama Jakarta Tel: +62 21 460 0188 Fax: +62 21 461 2929

**JAPAN** ESAB Japan Tokyo Tel: +81 45 670 7073 Fax: +81 45 670 7001

**MALAYSIA** ESAB (Malaysia) Snd Bhd USJ Tel: +603 8023 7835 Fax: +603 8023 0225

**SINGAPORE** ESAB Asia/Pacific Pte Ltd Singapore Tel: +65 6861 43 22 Fax: +65 6861 31 95

 $\epsilon$ 

#### **SOUTH KOREA**

ESAB SeAH Corporation Kyungnam Tel: +82 55 269 8170 Fax: +82 55 289 8864

**UNITED ARAB EMIRATES** ESAB Middle East FZE

Dubai Tel: +971 4 887 21 11 Fax: +971 4 887 22 63

#### **Africa**

**EGYPT** ESAB Egypt Dokki-Cairo Tel: +20 2 390 96 69 Fax: +20 2 393 32 13

**SOUTH AFRICA** ESAB Africa Welding & Cutting Ltd Durbanvill 7570 - Cape Town Tel: +27 (0)21 975 8924

**Distributors**

*For addresses and phone numbers to our distributors in other countries, please visit our home page*

*www.esab.com*